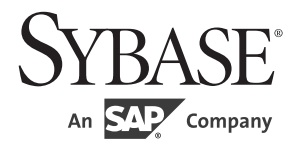

インストール・ガイド

## **Software Developer's Kit** および **Open ServerTM**

15.7

[ Microsoft Windows 版 ]

ドキュメント ID:DC32424-01-1570-02

改訂:2012 年 4 月

Copyright © 2012 by Sybase, Inc. All rights reserved.

このマニュアルは Sybase ソフトウェアの付属マニュアルであり、新しいマニュアルまたはテクニカル・ノートで特に示 されないかぎりは、後続のリリースにも付属します。このマニュアルの内容は予告なしに変更されることがあります。こ のマニュアルに記載されているソフトウェアはライセンス契約に基づいて提供されるものであり、無断で使用することは できません。

このマニュアルの内容を弊社の書面による事前許可を得ずに、電子的、機械的、手作業、光学的、またはその他のいかな る手段によっても、複製、転載、翻訳することを禁じます。

Sybase の商標は、the Sybase trademarks page (http://www.sybase.com/detail?id=1011207) で確認できます。Sybase およびこの リストに掲載されている商標は、米国法人 Sybase, Inc. の商標です。® は、米国における登録商標であることを示します。

このマニュアルに記載されている SAP、その他の SAP 製品、サービス、および関連するロゴは、ドイツおよびその他の 国における SAP AG の商標または登録商標です。

Java および Java 関連の商標は、米国およびその他の国における Oracle およびその関連会社の商標または登録商標です。

Unicode と Unicode のロゴは、Unicode, Inc. の登録商標です。

このマニュアルに記載されている上記以外の社名および製品名は、当該各社の商標または登録商標の場合があります。

Use, duplication, or disclosure by the government is subject to the restrictions set forth in subparagraph (c)(1)(ii) of DFARS 52.227-7013 for the DOD and as set forth in FAR 52.227-19(a)-(d) for civilian agencies.

Sybase, Inc., One Sybase Drive, Dublin, CA 94568.

# 目次

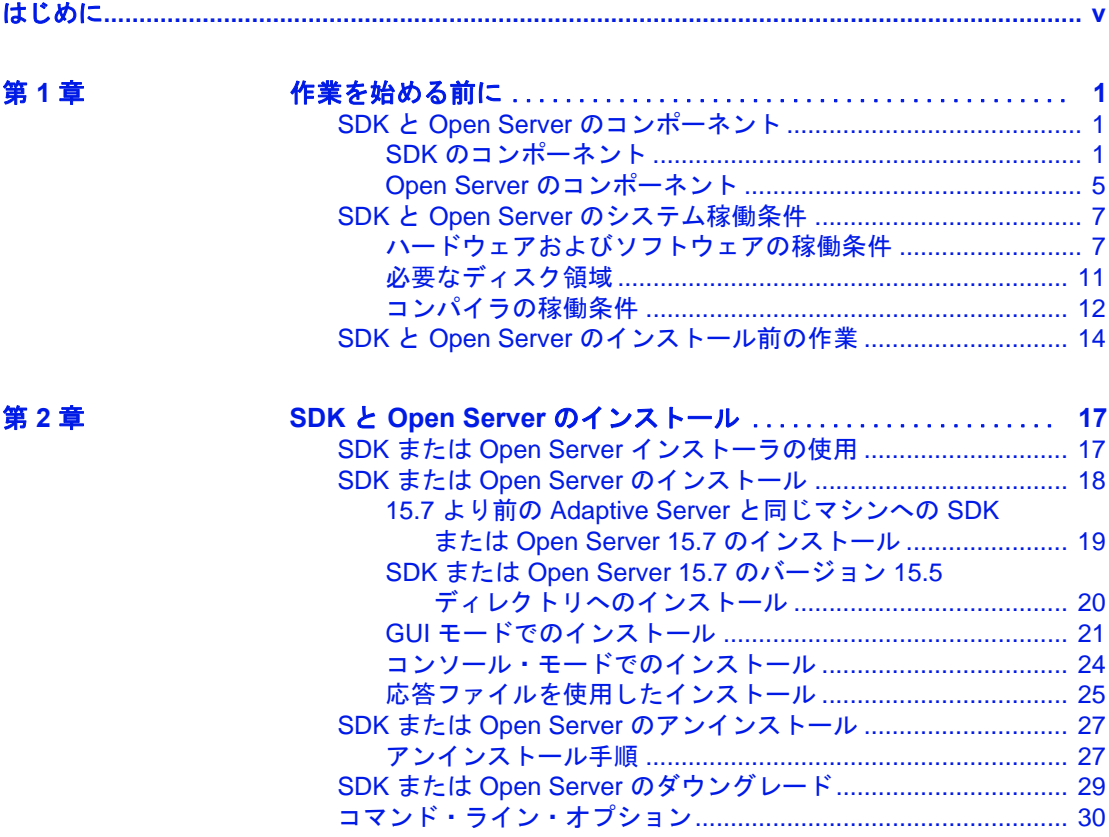

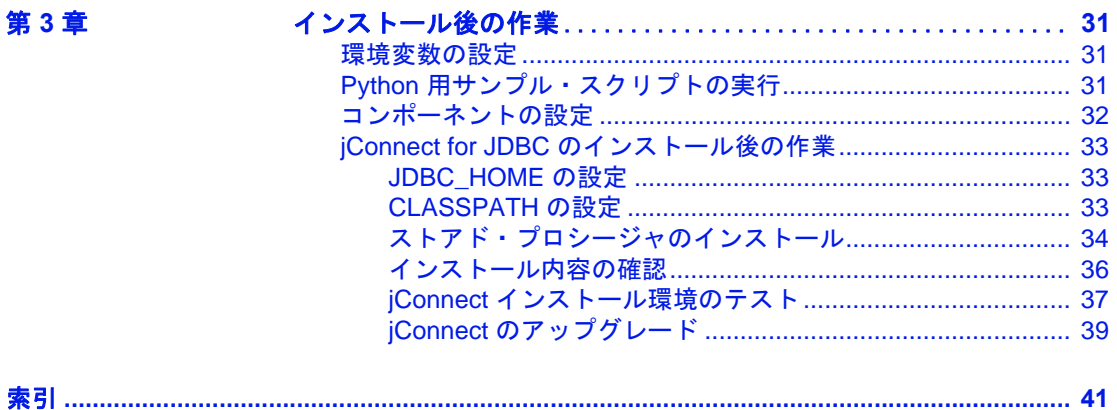

# <span id="page-4-0"></span>はじめに

<span id="page-4-1"></span>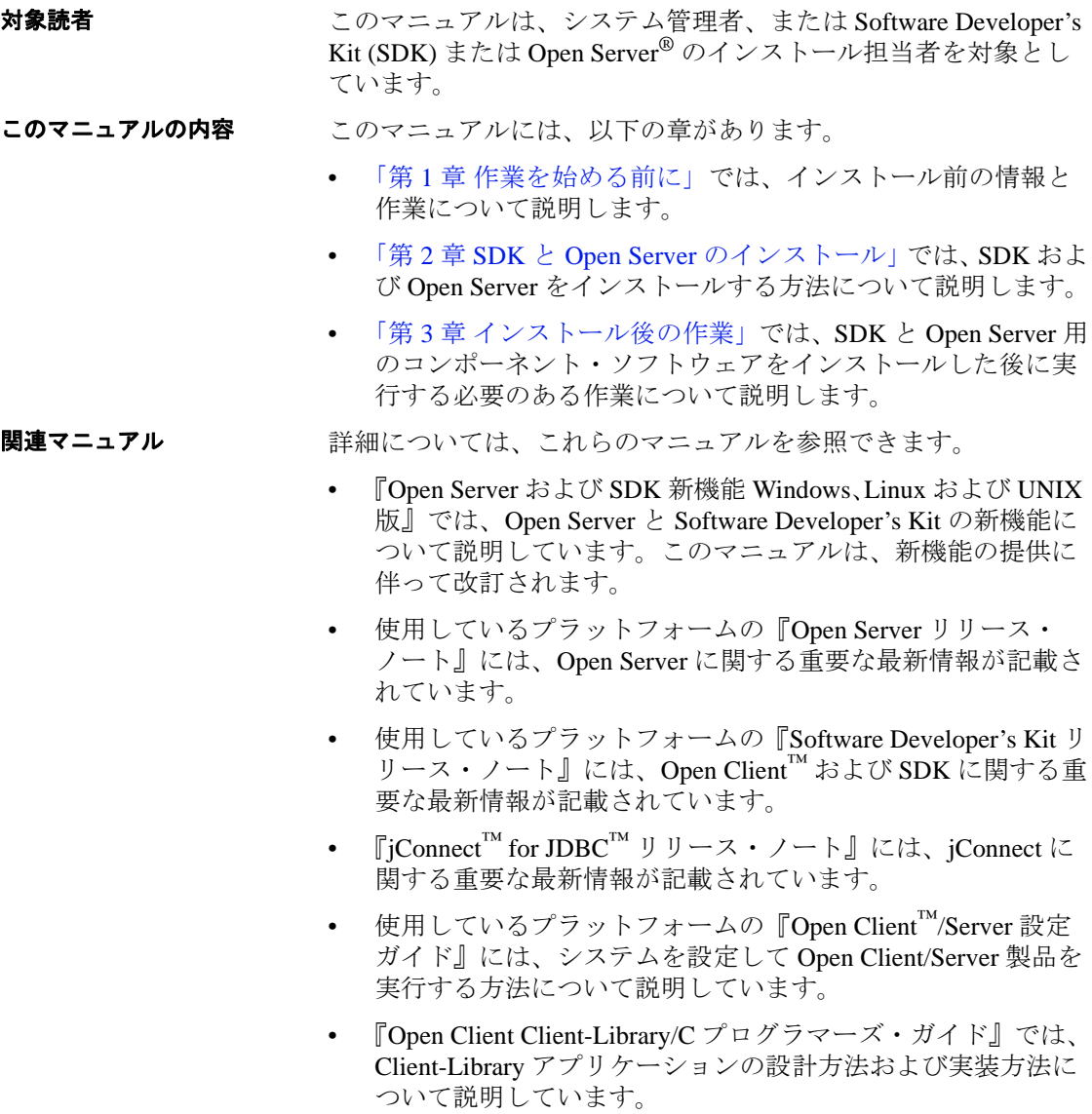

- 『Open Client Client-Library/C リファレンス・マニュアル』では、 Open Client Client-Library™ のリファレンス情報について説明して います。
- 『Open Server Server-Library/C リファレンス・マニュアル』では、 Open Server Server-Library のリファレンス情報について説明してい ます。
- 『Open Client および Open Server Common Libraries リファレンス・ マニュアル』では、CS-Library のリファレンス情報について説明 しています。CS-Library は、Client-Library と Server-Library の両方 のアプリケーションで役に立つユーティリティ・ルーチンの集ま りです。
- 『Open Server DB-Library/C リファレンス・マニュアル』では、C バージョンの Open Client DB-Library™ のリファレンス情報につい て説明しています。
- 使用しているプラットフォームの『Open Client/Server プログラ マーズ・ガイド補足』では、Open Client/Server を使用するプログ ラマのために、プラットフォーム固有の情報について説明してい ます。このマニュアルには、次の情報が含まれています。
	- アプリケーションのコンパイルおよびリンク
	- Open Client/Server に含まれているサンプル・プログラム
	- プラットフォーム固有の動作をするルーチン
- 『Sybase<sup>®</sup> SDK DB-Library Kerberos 認証オプションのインストール およびリリース・ノート』では、DB-Library で使用する MIT Kerberos セキュリティ メカニズムをインストールして有効にする 方法について説明しています。DB-Library でサポートされる Kerberos セキュリティ・メカニズムの機能は、ネットワーク認証 サービスと相互認証サービスのみです。
- 『Open Client Client-Library 移行ガイド』には、Open Client™ DB-Library™ アプリケーションを Open Client Client-Library に移行する 方法に関する情報が記載されています。
- 『Open Client/Server 開発者用国際化ガイド』では、国際化された アプリケーションとローカライズされたアプリケーションを作成 する方法について説明しています。
- 『Open Client Embedded SQL™/C プログラマーズ・ガイド』では、 C アプリケーションで Embedded SQL および Embedded SQL プリコ ンパイラを使用する方法について説明しています。
- 『Open Client Embedded SQL™/COBOL プログラマーズ・ガイド』 では、COBOL アプリケーションで Embedded SQL および Embedded SQL プリコンパイラを使用する方法について説明して います。
- 『jConnect for JDBC プログラマーズ・リファレンス』では、 jConnect for JDBC 製品について説明し、リレーショナル・データ ベース管理システムに保管されているデータにアクセスする方法 について説明しています。
- 『Adaptive Server® Enterprise ADO.NET Data Provider ユーザーズ・ガ イド』では、C#、Visual Basic .NET、マネージ拡張を備えた C++、 J# など、.NET でサポートされる任意の言語を使用して Adaptive Server 内のデータにアクセスする方法について説明しています。
- Sybase® 製 Adaptive Server Enterprise ODBC ドライバの『ユーザー ズ・ガイド』(Microsoft Windows および UNIX 版 ) では、Microsoft Windows および UNIX プラットフォームの Adaptive Server から、 Open Database Connectivity (ODBC) ドライバを使用してデータにア クセスする方法について説明しています。
- Sybase 製 Adaptive Server Enterprise OLE DB プロバイダの『ユー ザーズ・ガイド』(Microsoft Windows 版 ) では、Microsoft Windows プラットフォームの Adaptive Server から、Adaptive Server OLE DB プロバイダを使用してデータにアクセスする方法について説明し ています。
- 『Perl 用 Adaptive Server Enterprise データベース・ドライバ・プロ グラマーズ・ガイド』では、Perl 開発者が Perl スクリプトを使用 して Adaptive Server のデータベースに接続し、情報をクエリまた は変更する方法について説明しています。
- 『PHP 用 Adaptive Server Enterprise 拡張モジュール・プログラマー ズ・ガイド』では、PHP 開発者が Adaptive Server データベースに 対してクエリを実行する方法について説明しています。
- 『Python 用 Adaptive Server Enterprise 拡張モジュール・プログラ マーズ・ガイド』では、Adaptive Server データベースに対してク エリを実行するときに使用できる Sybase 固有の Python インタ フェースについて説明しています。

#### **その他の情報 Sybase Getting Started CD および Sybase Product Documentation Web サイ** トを利用すると、製品について詳しく知ることができます。

- Getting Started CD には、リリース・ノートとインストール・ガイ ドが PDF 形式で含まれています。この CD は製品のソフトウェア に同梱されています。Getting Started CD に収録されているマニュ アルを参照または印刷するには、Adobe Acrobat Reader が必要です (CD 内のリンクを使用して Adobe の Web サイトから無料でダウン ロードできます )。
- Sybase Product Documentation Web サイトには、標準の Web ブラウ ザを使用してアクセスできます。また、製品ドキュメントのほ か、EBFs/Maintenance、Technical Documents、Case Management、 Solved Cases、ニュース・グループ、Sybase Developer Network への リンクもあります。

Sybase Product Documentation Web サイトは、Product Documentation (http://www.sybase.com/support/manuals/) にあります。

Sybase Web サイトの技術的な資料は頻繁に更新されます。

#### <span id="page-7-0"></span>**Web** 上の **Sybase** 製 品の動作確認情報

#### ❖ 製品認定の最新情報にアクセスする

- 1 Web ブラウザで Technical Documents (http://www.sybase.com/support/techdocs/) を指定します。
- 2 [Partner Certification Report] をクリックします。
- 3 [Partner Certification Report] フィルタで製品、プラットフォーム、 時間枠を指定して [Go] をクリックします。
- 4 [Partner Certification Report] のタイトルをクリックして、レポート を表示します。

#### ❖ コンポーネント認定の最新情報にアクセスする

- 1 Web ブラウザで Availability and Certification Reports (http://certification.sybase.com/) を指定します。
- 2 [Search By Base Product] で製品ファミリとベース製品を選択する か、[Search by Platform] でプラットフォームとベース製品を選択 します。
- 3 [Search] をクリックして、入手状況と認定レポートを表示します。

❖ **Sybase Web** サイト **(** サポート・ページを含む **)** の自分専用のビューを作成する

MySybase プロファイルを設定します。MySybase は無料サービスで す。このサービスを使用すると、Sybase Web ページの表示方法を自分 専用にカスタマイズできます。

- 1 Web ブラウザで Technical Documents (http://www.sybase.com/support/techdocs/) を指定します。
- 2 [MySybase] をクリックし、MySybase プロファイルを作成します。

#### **Sybase EBF** とソフ トウェア・メンテナ ンス

#### ❖ **EBF** とソフトウェア・メンテナンスの最新情報にアクセスする

- 1 Web ブラウザで the Sybase Support Page (http://www.sybase.com/support) を指定します。
- 2 [EBFs/Maintenance] を選択します。MySybase のユーザ名とパス ワードを入力します。
- 3 製品を選択します。
- 4 時間枠を指定して [Go] をクリックします。EBF/Maintenance リ リースの一覧が表示されます。

鍵のアイコンは、「Technical Support Contact」として登録されてい ないため、一部の EBF/Maintenance リリースをダウンロードする 権限がないことを示しています。未登録でも、Sybase 担当者また はサポート・コンタクトから有効な情報を得ている場合は、[Edit Roles] をクリックして、「Technical Support Contact」の役割を MySybase プロファイルに追加します。

5 EBF/Maintenance レポートを表示するには [Info] アイコンをクリッ クします。ソフトウェアをダウンロードするには製品の説明をク リックします。

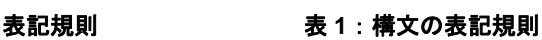

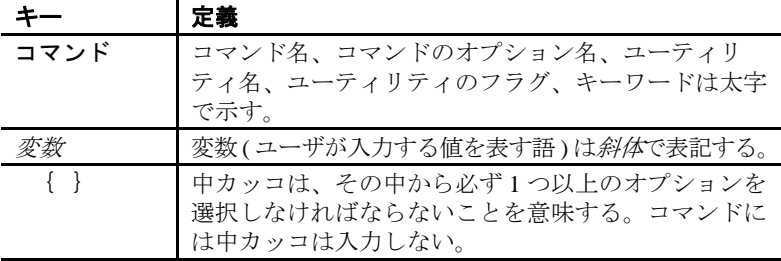

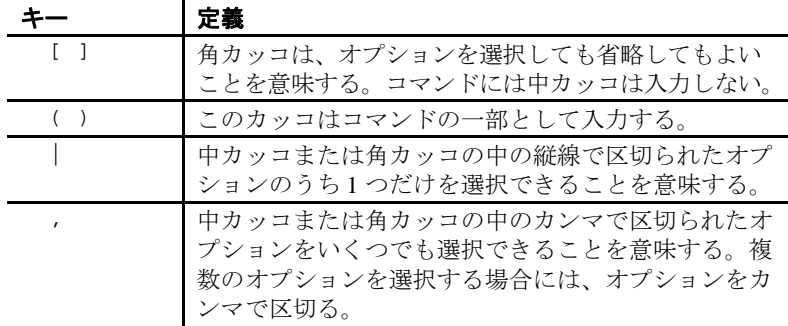

アクセシビリティ機能 このマニュアルには、アクセシビリティを重視した HTML 版もあり ます。この HTML 版マニュアルは、スクリーン・リーダーで読み上 げる、または画面を拡大表示するなどの方法により、その内容を理解 できるよう配慮されています。

> Open Client および Open Server のマニュアルは、連邦リハビリテーショ ン法第 508 条のアクセシビリティ規定に準拠していることがテストに より確認されています。第 508 条に準拠しているマニュアルは通常、 World Wide Web Consortium (W3C) の Web サイト用ガイドラインなど、 米国以外のアクセシビリティ・ガイドラインにも準拠しています。

> 注意 アクセシビリティ・ツールを効率的に使用するには、設定が必 要な場合もあります。一部のスクリーン・リーダーは、テキストの大 文字と小文字を区別して発音します。たとえば、すべて大文字のテキ スト (ALL UPPERCASE TEXT など ) はイニシャルで発音し、大文字と 小文字の混在したテキスト (Mixed Case Text など ) は単語として発音 します。構文規則を発音するようにツールを設定すると便利かもしれ ません。詳細については、ツールのマニュアルを参照してください。

> Sybase のアクセシビリティに対する取り組みについては、Sybase Accessibility (http://www.sybase.com/accessibility) を参照してください。 Sybase Accessibility サイトには、第 508 条と W3C 標準に関する情報へ のリンクもあります。

#### 不明な点があるときは Sybase ソフトウェアがインストールされているサイトには、Sybase 製 品の保守契約を結んでいるサポート·センタとの連絡担当の方 (コン タクト・パーソン ) を決めてあります。マニュアルだけでは解決でき ない問題があった場合には、担当の方を通して Sybase のサポート・ センタまでご連絡ください。

## <sub>第 1 章</sub> 作業を始める前に

<span id="page-10-0"></span>この章では、システムの稼働条件と、SDK と Open Server をイン ストールする前に実行する作業に関する情報を示します。

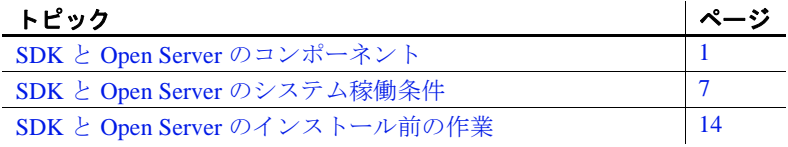

## <span id="page-10-3"></span><span id="page-10-1"></span>**SDK** と **Open Server** のコンポーネント

<span id="page-10-6"></span>この項では、SDK および Open Server 製品に含まれるコンポーネ ントの概要について説明します。

## <span id="page-10-2"></span>**SDK** のコンポーネント

SDK は、クライアント・アプリケーションを開発するためのライ ブラリとユーティリティのセットです。次のコンポーネントが含 まれています。

- <span id="page-10-9"></span><span id="page-10-4"></span>• Open Client - Adaptive Server データにアクセスする C 言語ア プリケーションの開発と展開に使用される API のセット。イ ンストール・メディアの内容は次のとおり。
	- Client-Library と Open Server のアプリケーションをディレ クトリ・サービスおよびセキュリティ・サービスと統合 するためのドライバ
	- Client-Library 用のサンプル・プログラムと DB-Library™ 用のサンプル・プログラム
- <span id="page-10-8"></span><span id="page-10-7"></span><span id="page-10-5"></span>Open Client Embedded SQL™/C - Transact-SQL<sup>®</sup> 文を C 言語ア プリケーションに埋め込めるようにするプリコンパイラ。イ ンストール・メディアには、Embedded SQL/C 用のサンプル・ プログラムも含まれる。
- <span id="page-11-0"></span>• Open Client Embedded SQL/COBOL - Transact-SQL 文を COBOL 言 語アプリケーションに埋め込めるようにするプリコンパイラ。イ ンストール・メディアには、Embedded SQL/COBOL 用のサンプ ル・プログラムも含まれる。
- <span id="page-11-2"></span>• 言語モジュール - アプリケーションのローカライズに役立つシ ステム・メッセージや日時フォーマットを表示する。デフォルト でインストールされる文字セットは次のとおり。

<span id="page-11-1"></span>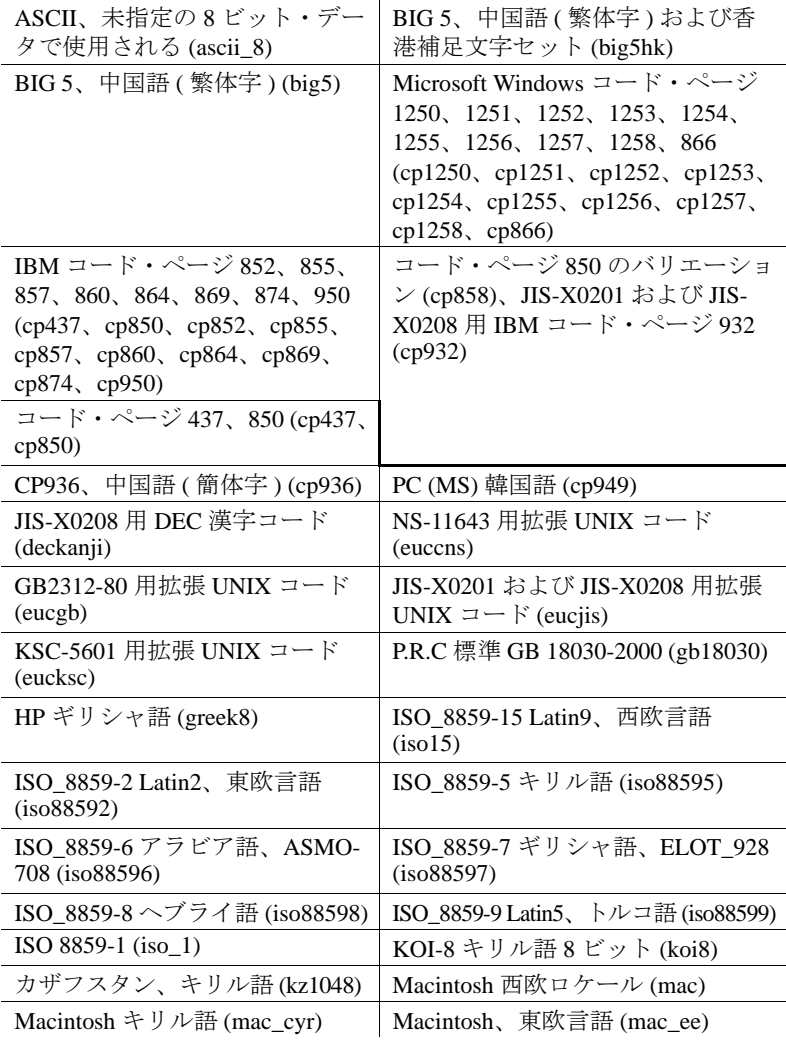

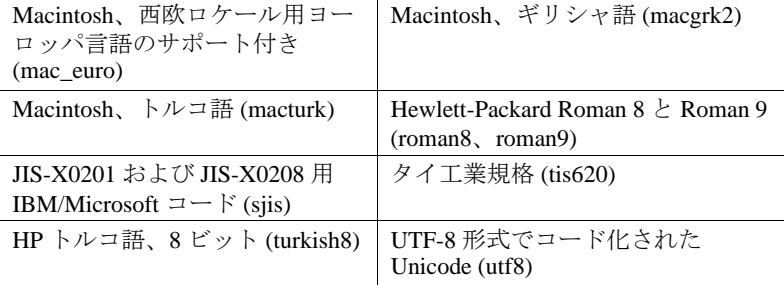

追加の言語モジュールは、次のとおりです。

- 中国語
- フランス語
- ドイツ語
- 日本語
- 韓国語
- ポーランド語
- ポルトガル語
- スペイン語
- タイ語

注意 SDK および Open Server は、Adaptive Server と同じ文字セッ トをサポートしています。

- Adaptive ServerR Enterprise ODBC ドライバ、バージョン 15.7
- Adaptive Server Enterprise OLE DB プロバイダ、バージョン 15.7
- <span id="page-12-0"></span>Adaptive Server Enterprise ADO.NET Data Provider  $\check{\sim}$   $\to \check{\sim}$  2.157 および 4.157 - C#、Visual Basic.NET、マネージ拡張を備えた C++、J# など、.NET でサポートされる任意の言語を使用して Adaptive Server 内のデータにアクセスできる。
- <span id="page-12-1"></span>• jConnect for JDBC 7.07 - Java JDBC 標準の JAVA 実装であり、Java 開発者に多層環境と異種環境でのネイティブ・データベース・ア クセスを提供する。jConnect ハードウェアとソフトウェアの要件 とインストール手順については、『jConnect for JDBC インストー ル・ガイド』( バージョン 7.07) を参照。
- Extended Architecture (XA) Interface Library for Adaptive Server Distributed Transaction Manager。XA のサンプル・プログラムも含 まれる。
- <span id="page-13-1"></span>• Python スクリプト言語用の Adaptive Server Enterprise 拡張モジュー ルを使用すると、Python 開発者は Adaptive Server に対して T-SQL クエリを実行できます。詳細については、『Python 用 Adaptive Server Enterprise 拡張モジュール・プログラマーズ・ガイド』を参 照してください。インストール・メディアにはサンプルが含まれ ています。

表 [1-1](#page-13-0) は、SDK に含まれるライブラリとユーティリティを示します。

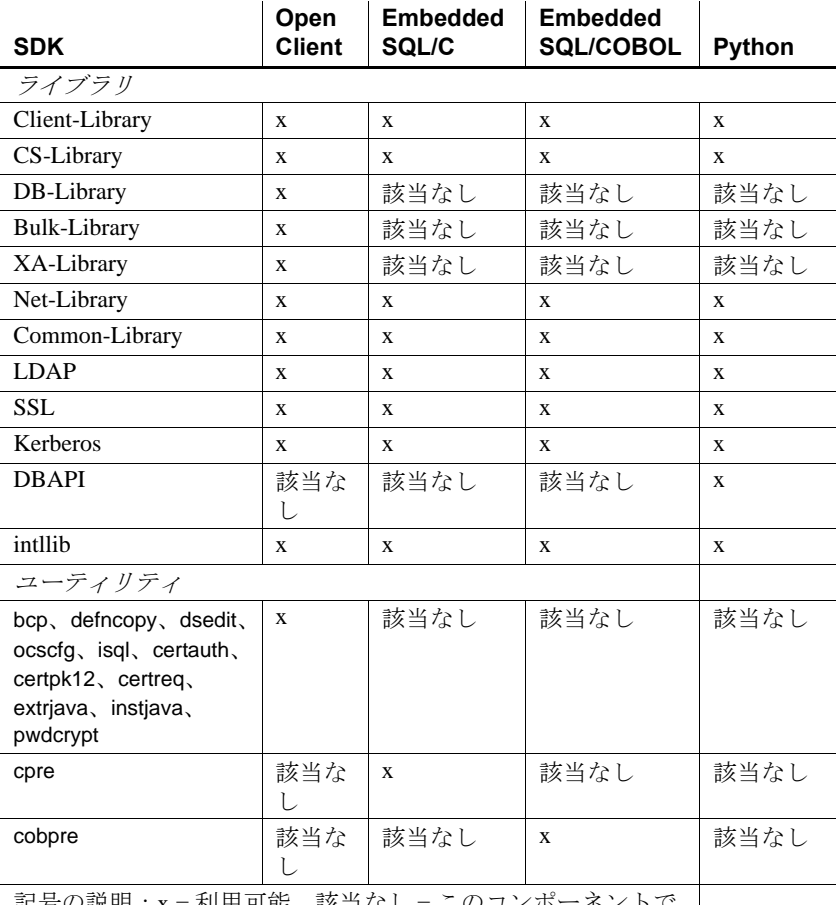

<span id="page-13-0"></span>表 **1-1**: **Windows** プラットフォーム用の **SDK** コンポーネントのライブラリ とユーティリティ

記号の説明:x=利用可能、該当なし=このコンボ は利用できません。

### <span id="page-14-0"></span>**Open Server** のコンポーネント

Open Server は、Open Client または jConnect ルーチンを通じて送信され たクライアント要求に応答するカスタム・サーバを作成するために使 用できる API とサポート・ツールのセットです。Open Server には、次 のコンポーネントが含まれています。

- <span id="page-14-3"></span>• Open Server - API とサポート・ツールのセット。インストール・ メディアの内容は次のとおり。
	- Client-Library と Open Server のアプリケーションをディレクト リ・サービスおよびセキュリティ・サービスと統合するため のドライバ
	- Server-Library と Client-Library 用のサンプル・プログラム
- <span id="page-14-6"></span><span id="page-14-4"></span><span id="page-14-1"></span>**Open Client - Adaptive Server** データにアクセスする C 言語アプリ ケーションの開発と展開に使用される API のセット。インストー ル・メディアの内容は次のとおり。
	- Client-Library と Open Server のアプリケーションをディレクト リ・サービスおよびセキュリティ・サービスと統合するため のドライバ
	- Client-Library 用のサンプル・プログラムと DB-Library 用のサ ンプル・プログラム
- <span id="page-14-5"></span><span id="page-14-2"></span>• 言語モジュール - アプリケーションのローカライズに役立つシ ステム・メッセージや日時フォーマットを表示する。デフォルト でインストールされる文字セットは次のとおり。

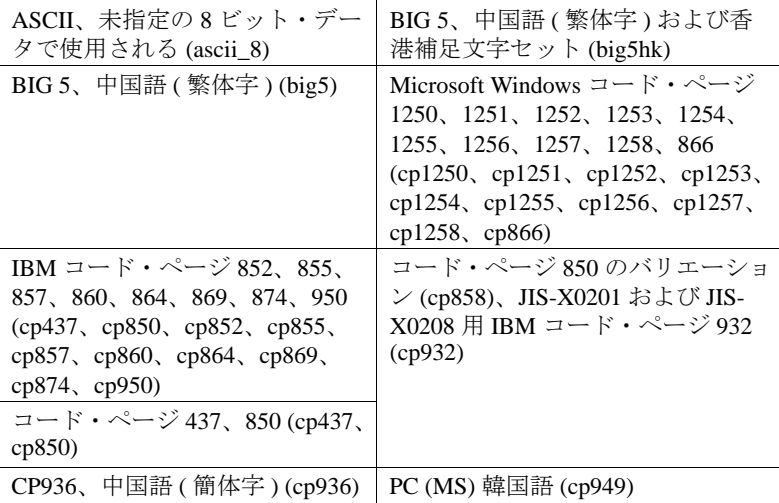

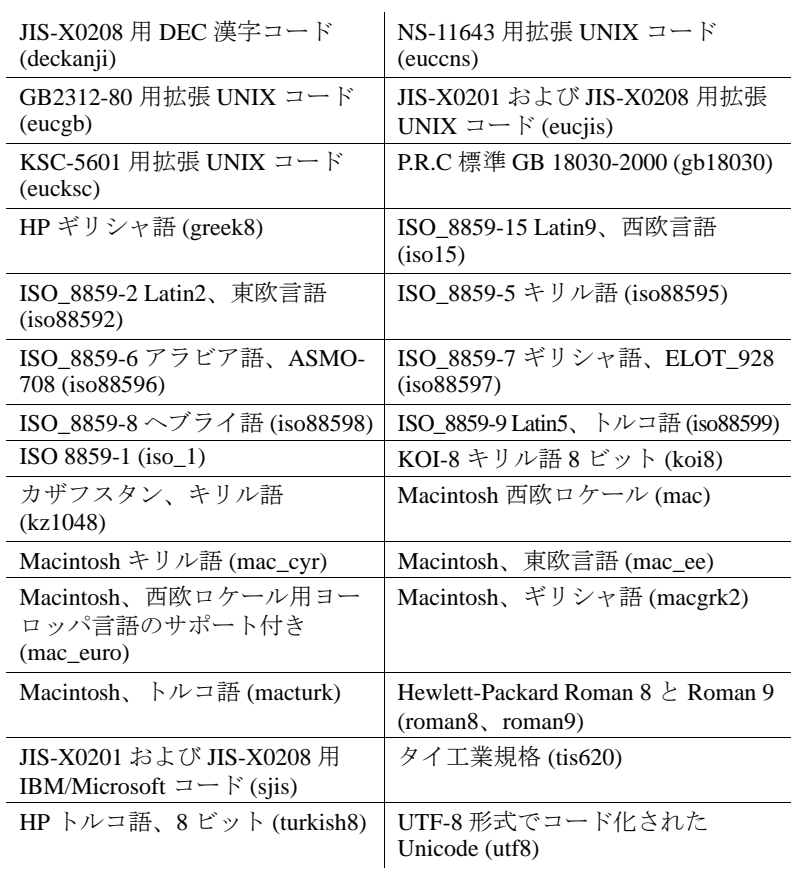

追加の言語モジュールは、次のとおりです。

- 中国語
- フランス語
- ドイツ語
- 日本語
- 韓国語
- ポーランド語
- ポルトガル語
- スペイン語
- タイ語

|       | 表 1-2 は、Open Server に含まれているライブラリとユーティリティを |  |
|-------|-------------------------------------------|--|
| 示します。 |                                           |  |

<span id="page-16-3"></span>表 **1-2**: **Windows** プラットフォーム用の **Open Server** ライブラリとユー ティリティ

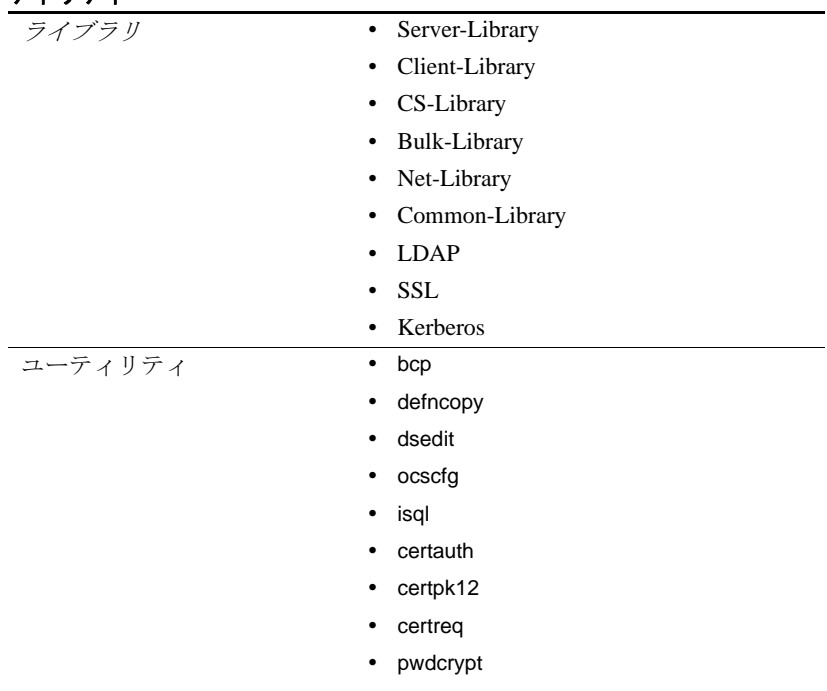

## <span id="page-16-2"></span><span id="page-16-0"></span>**SDK** と **Open Server** のシステム稼働条件

この項では、以下の内容について説明します。

- [ハードウェアおよびソフトウェアの稼働条件](#page-16-4)
- [必要なディスク領域](#page-20-1)
- [コンパイラの稼働条件](#page-21-1)

## <span id="page-16-4"></span><span id="page-16-1"></span>ハードウェアおよびソフトウェアの稼働条件

表 [1-3](#page-17-0) に、Open Server および SDK 製品が構築およびテストされてい るプラットフォーム、コンパイラ、サードパーティ製品を示します。

| プラット<br>フォーム                               | オペレー<br>ティング・<br>システム・<br>レベル                                                                                                   | Cおよび<br>C++ コン<br>パイラ                                                   | <b>COBOL</b><br>コンパイ<br>$\overline{ }$ | <b>Kerberos</b><br>バージョ<br>$\overline{ }$         | <b>LDAP</b><br>(Light-<br>weight<br><b>Directory</b><br>Access) | <b>Secure</b><br><b>Sockets</b><br>Layer<br>(SSL)                                    | Perl の<br>バー<br>ジョン                            | PHP の<br>バー<br>ジョン | Python<br>のバー<br>ジョン                            |
|--------------------------------------------|----------------------------------------------------------------------------------------------------|-------------------------------------------------------------------------|----------------------------------------|---------------------------------------------------|-----------------------------------------------------------------|--------------------------------------------------------------------------------------|------------------------------------------------|--------------------|-------------------------------------------------|
| Microsoft<br>Windows<br>x86<br>32 ビッ<br>ト版 | Windows<br>2008 R <sub>2</sub><br>Service<br>Pack 1<br>Windows<br><b>XP</b> Service<br>Pack 1<br>(ODBC/<br><b>OLE DB</b><br>のみ) | Microsoft<br>Visual<br>Studio 2005<br>Service<br>Pack 1<br>$(C/C_{++})$ | <b>MF SE 5.1</b>                       | Cybersafe<br>Trustbrok<br>$er 4.0$ .<br>MIT 2.6.4 | OpenLDAP<br>2.4.16<br>(OpenSSL)<br>0.9.81 を<br>含む)              | Certicom<br><b>SSL Plus</b><br>5.2.2<br>(SBGSE)<br>2.0)<br>$CSI-$<br>Crypto<br>2.7M1 | 該当な<br>$\mathbb{L}$                            | 該当な<br>L           | 該当な<br>し                                        |
| Microsoft<br>Windows<br>x86<br>64 ビッ<br>ト版 | Windows<br>2008 R <sub>2</sub><br>Service<br>Pack 1<br>Windows<br>XP Service<br>Pack 1<br>(ODBC/<br>OLE DB $\oslash$<br>み)      | Microsoft<br>Visual<br>Studio 2005<br>Service<br>Pack 1<br>$(C/C_{++})$ | <b>MF SE 5.1</b>                       | Cybersafe<br>Trustbroker<br>2.1                   | OpenLDAP<br>2.4.16<br>(OpenSSL)<br>0.9.81 を<br>含む)              | Certicom<br><b>SSL Plus</b><br>5.2.2<br>(SBGSE)<br>2.0)<br>$CSI-$<br>Crypto<br>2.7M1 | アク<br>ティブ<br>Perl<br>5.14.1<br>(DBI)<br>1.616) | 5.3.6              | 2.6<br>$2.7, \pm 3$<br>よび 3.1<br>(DBAPI<br>2.0) |

<span id="page-17-0"></span>表 **1-3**: **Open Server** と **Open Client** のプラットフォームの互換性の一覧

記号の説明:該当なし=そのプラットフォーム版でスクリプトが使用できない、または SDK と連動しない。

<span id="page-17-1"></span>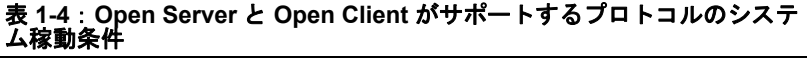

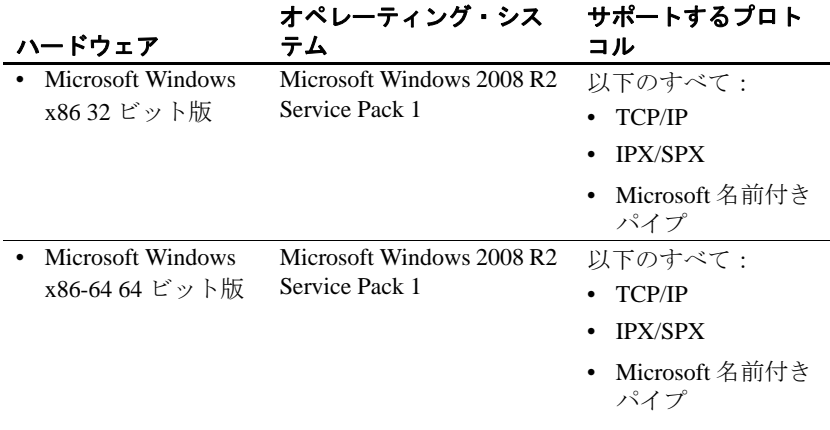

注意 Microsoft 名前付きパイプをサポートするのは、Open Server、 E/SQL、Client-Library、および DB-Library のみです。

動作確認されているプラットフォームの最新情報については、「[Web](#page-7-0)  上の Sybase [製品の動作確認情報」](#page-7-0)(viii ページ ) を参照してください。 表 [1-5](#page-18-0) は、ODBC と OLE DB のシステム稼働条件を示します。

<span id="page-18-4"></span><span id="page-18-0"></span>表 **1-5**: **ODBC** と **OLE DB** のシステム稼働条件

| ハードウェア   | • Microsoft Windows x86 32 ビット版の場合:486 以上の<br>Intel プロセッサを搭載した PC |
|----------|-------------------------------------------------------------------|
|          | • Microsoft Windows X86-64 64 ビット版の場合 : x64 アー<br>キテクチャのPC        |
| オペレーティン  | • Microsoft Windows XP x86 Service Pack 1.0 以降                    |
| グ・システム   | • Microsoft Windows 2008 R2 x86, Service Pack 1 以降                |
|          | • Microsoft Windows XP x86-64 Service Pack 1.0 以降                 |
|          | • Microsoft Windows 2008 R2 x86-64, Service Pack 1.0 以降           |
|          | Microsoft Windows 7 x86-64<br>٠                                   |
| 追加のパッチ   | Microsoft .NET Framework 2.0 Service Pack 1 以降                    |
| Web ブラウザ | Internet Explorer 4.0 以降                                          |
| その他のコン   | Microsoft Data Access Component (MDAC)*                           |
| ポーネント    |                                                                   |

<span id="page-18-3"></span>\*MDAC は、Microsoft が頻繁に更新する Microsoft Windows オペレー ティング・システムの一部です。最新バージョンを Microsoft web site (http://www.microsoft.com) からダウンロードしてください。

表 [1-6](#page-18-1) は、Adaptive Server ADO.NET Data Provider の稼働条件を示します。

| ハードウェア        | • Microsoft Windows x86 32 ビット版の場<br>合: 90MHz Intel Pentium プロセッサ<br>を搭載した PC |
|---------------|-------------------------------------------------------------------------------|
|               |                                                                               |
|               | Microsoft Windows x86-64 64 ビット版<br>の場合:x64 アーキテクチャの PC                       |
| オペレーティング・システム | Microsoft Windows XP x86 Service Pack                                         |
|               | 1.0 以降                                                                        |
|               | Microsoft Windows 2008 R2 x86, Service                                        |
|               | Pack 1 以降                                                                     |
|               | Microsoft Windows XP x86-64 Service                                           |
|               | Pack 1.0 以降                                                                   |
|               | Microsoft Windows 2008 R2 x86-64,                                             |
|               | Service Pack 1.0 以降                                                           |
| 追加のパッチ        | Microsoft .NET Framework 2.0 Service Pack                                     |
|               | 1 以降                                                                          |

<span id="page-18-2"></span><span id="page-18-1"></span>表 **1-6**: **Adaptive Server ADO.NET Data Provider** のシステム稼働条件

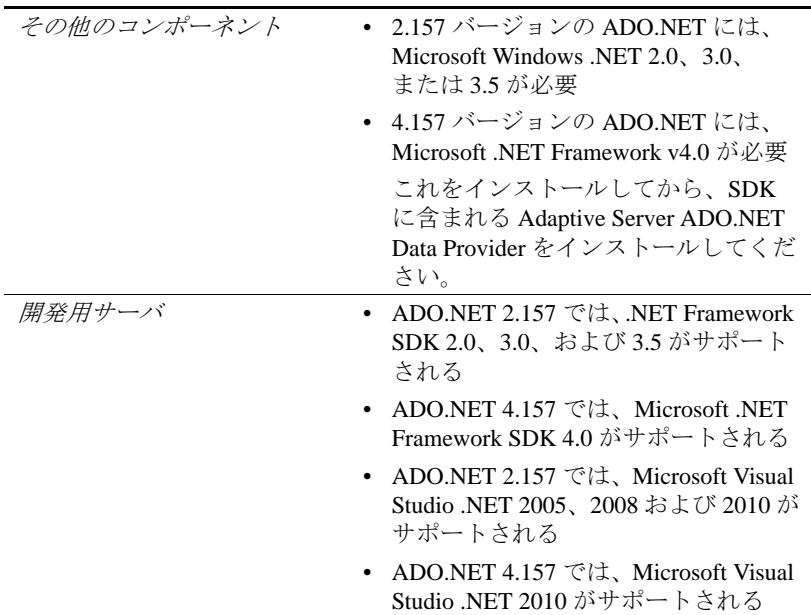

#### **Microsoft Data Access Component (MDAC)** のインストール

Adaptive Server ODBC ドライバまたは Adaptive Server OLE DB プロバイ ダをインストールする前に、表 [1-5](#page-18-0) に示す Windows のシステム稼働条 件を満たしてください。Microsoft のコンポーネントと Sybase 製品を この順序でインストールします。

- 1 MDAC
- 2 Adaptive Server ODBC ドライバまたは Adaptive Server OLE DB プロ バイダ

注意 Internet Explorer 5.0 または特定の Service Pack が適用されている Microsoft プラットフォームでは、MDAC が自動的にインストールさ れます。

### <span id="page-20-1"></span><span id="page-20-0"></span>必要なディスク領域

必要なインストール・ディスク領域の範囲は、約 155MB ~ 665MB で あり、次の条件によって決まります。

- インストールされる製品 SDK または Open Server
- インストールの種類 通常、フル、またはカスタム

表 [1-7](#page-20-2) は、SDK と Open Server のコンポーネントに必要なおおよその ディスク領域を示します。

<span id="page-20-2"></span>表 **1-7**: **Microsoft Windows 2003** と **Microsoft Windows XP** に必要なディ スク領域

| コンポーネントとバージョン                            | 必要なディスク領域                                                                            |
|------------------------------------------|--------------------------------------------------------------------------------------|
| <b>Additional Connectivity Language</b>  | 6MB                                                                                  |
| Modules                                  |                                                                                      |
| Open Client 15.7                         | 140MB                                                                                |
| Open Server 15.7                         | 144MB                                                                                |
| Embedded SQL/C 15.7                      | 3MB                                                                                  |
| Embedded SQL/COBOL 15.7                  | 4MB                                                                                  |
| jConnect for JDBC バージョン 7.07             | 15MB                                                                                 |
| Adaptive Server 拡張モジュール<br>Python 版      | 1MB                                                                                  |
| Adaptive Server ODBC ドライバ                | 21MB                                                                                 |
|                                          | Microsoft Windows で ODBC を実行<br>注意<br>するには、MDAC が必要です。MDAC<br>に必要な追加の領域は5MB です。      |
| Adaptive Server OLE DB Data<br>Provider  | 21MB                                                                                 |
|                                          | Microsoft Windows で OLE DB を実<br>注意<br>行するには、MDAC が必要です。 MDAC<br>に必要な追加の領域は 15MB です。 |
| Adaptive Server ADO.NET Data<br>Provider | 17MB                                                                                 |
|                                          | 注意<br>Microsoft .NET Framework に必要<br>な追加の領域は 150MB です。                              |
|                                          |                                                                                      |

注意 *mdac\_typ.exe* をインストールする場合は、クライアント・シス テムに 12MB の追加の領域が必要です。サーバ・システムの場合は 32MB をおすすめします。

フル・インストールの場合、必要な領域の合計はほぼ次のようになり ます。

- SDK の場合 247MB
- Open Server の場合 149MB

#### インストールに必要なディスク領域

インストールに十分なディスク領域があることを確認できるように、 [ インストール前の概要 ] ウィンドウには、インストールする各コン ポーネントと、選択されたすべてのコンポーネントに必要な総ディス ク領域が表示されます。十分なディスク領域がない状態で続行する と、対象ディレクトリにおける必要な領域と使用可能領域に関する情 報を示す警告が表示されます。警告には、インストールを続行するた めに解放する必要がある最小領域も表示されます。または、インス トールをキャンセルすることもできます。

<span id="page-21-2"></span>注意 十分なディスク領域がない状態でインストーラを実行すると、 別のインストール先を選択するよう指示するエラー・メッセージが表 示される場合があります。

### <span id="page-21-1"></span><span id="page-21-0"></span>コンパイラの稼働条件

- SDK および Open Sybase では、次のコンパイラとリンカを SDK と Open Server 製品とと<br>Server もに使用できるかどうかをテストし、動作確認済みです。
	- Microsoft Visual Studio 2005 64-Bit C/C++ Compiler バージョン 14.00.50727.762
	- Microsoft Visual Studio 2005 32-Bit C/C++ Compiler  $\forall \neg \forall \exists \forall$ 14.00.50727.762
	- Microsoft Visual Studio 2005 64-Bit Executable Linker バージョン 8.00.50727.762
	- Microsoft Visual Studio 2005 32-Bit Executable Linker  $\vec{\mathcal{N}}$   $\rightarrow$   $\vec{\mathcal{V}}$   $\rightarrow$   $\vec{\mathcal{V}}$ 8.00.50727.762
	- Micro Focus Net Express COBOL Compiler  $\cdots \cdots \cdots \cdots$  5.1

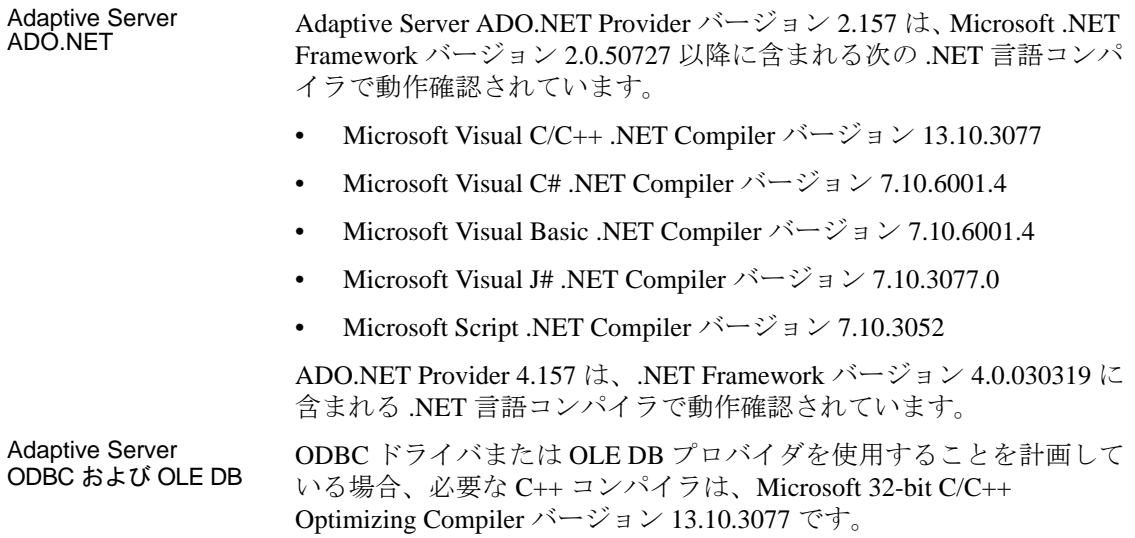

### コンパイラのランタイム・ライブラリのインストール

SDK と Open Server には Microsoft Visual C++ ライブラリのコンポーネ ントが必要。Microsoft Windows で SDK と Open Server を使用するに は、Microsoft Visual C++ 2005 Service Pack 1 再頒布可能パッケージをダ ウンロードしてインストールします。

- package for Microsoft Windows x86 32-bit (http://www.microsoft.com/downloads/en/details.aspx?FamilyID=200B 2FD9-AE1A-4A14-984D-389C36F85647) をダウンロードします。
- package for Microsoft Windows x86-64 64-bit (http://www.microsoft.com/downloads/en/details.aspx?FamilyID=EB4E BE2D-33C0-4A47-9DD4-B9A6D7BD44DA) をダウンロードします。

## <span id="page-23-1"></span><span id="page-23-0"></span>**SDK** と **Open Server** のインストール前の作業

<span id="page-23-3"></span>これらの手順は、Adaptive Server Suite CD に収録されている SDK 製品 には適用されません。

注意 購入する各 Adaptive Server Suite には SDK 製品が含まれており、 そのインストール手順は Adaptive Server Enterprise の『インストール・ ガイド』に記載されています。

警告! Sybase では、SDK 15.7 または Open Server 15.7 を、15.7 よりも 前のバージョンの Adaptive Server が含まれるマシンにインストールし ないことをおすすめします。これは、前のバージョンのサーバが起動 しなくなるためです。ただし、これらの製品を同じマシン上で使用す る必要がある場合は、「15.7 より前の [Adaptive Server](#page-28-0) と同じマシンへ の SDK または Open Server 15.7 [のインストール」](#page-28-0)(19 ページ ) に記載さ れている指示を参照してください。

#### ❖ インストール前の準備

Microsoft Windows 用 SDK の『リリース・ノート』または Microsoft Windows 用 Open Server の『リリース・ノート』を読み、 インストールする製品の最新情報を確認します。

<span id="page-23-2"></span>最新のリリース・ノートは、次の Web サイトから入手できます。 Sybase Product Documentation Web site (http://www.sybase.com/support/techdocs)

- 2 すべてのインストール作業を行うための "sybase"アカウントを システム上に作成します。そのためには「管理者」権限が必要で あるため、通常、システム管理者が設定します。
- 3 "sybase" ユーザとして、使用しているマシンにログインします。

すべてのファイルおよびディレクトリに対して、一貫した所有権 と権限を保持するようにしてください。読み込み/書き込み/実行 のパーミッションを持つ Sybase システム管理者である 1 人のユー ザが、アンロード、インストール、アップグレード、設定のすべ ての作業を行ってください。

**警告!**インストールを開始する前にパーミッションが設定されて いることを確認してください。インストーラは、パーミッション をチェックしません。パーミッションがない場合、インストーラ はログ・ファイルに例外を記録し続けます。

"sybase"ユーザには、ディスク・パーティションの最上位 ( ルー ト ) またはオペレーティング・システム・ディレクトリから、特 定の物理デバイスまたはオペレーティング・システム・ファイル までの、Windows レジストリの更新のための読み込み/書き込み/ 実行の権限が必要です。

- 4 Sybase インストール・ディレクトリのディレクトリ・ロケーショ ンを特定または作成し、そのロケーションに SDK および Open Server 製品をアンロードします。
- 5 アンロード先のディレクトリ・ロケーションに、このソフトウェ アをアンロードするのに十分な領域があることを確認します。詳 細については[、「必要なディスク領域」](#page-20-1)(11ページ)を参照してく ださい。

インストール要件を確認、検証し、インストール前の作業を完了する と、SDK と Open Server をインストールする準備ができたことになり ます。

注意 インストール時に、ウィンドウにビュー全体が表示されない場 合は、ウィンドウを最小化してから最大化すると問題を解決できます。 <sup>第</sup> 2 <sup>章</sup> **SDK** と **Open Server** のインストール

<span id="page-26-0"></span>この章では、SDK と Open Server ソフトウェアをインストール、 アンインストール、およびダウングレードする方法について説明 します。

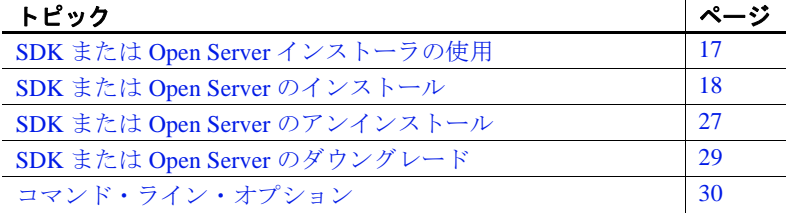

## <span id="page-26-2"></span><span id="page-26-1"></span>**SDK** または **Open Server** インストーラの使用

この項では、SDK または Open Server のコンポーネントをインス トールする方法について説明します。この項の手順は、次のこと を前提としています。

- インストール対象のコンピュータが、「SDK と [Open Server](#page-16-0) の [システム稼働条件」](#page-16-0)(7ページ)に記載されている稼働条件を 満たしている。
- 「SDK と Open Server [のインストール前の作業」](#page-23-0)(14ページ) に示されている SDK と Open Server の作業リストを完了して いる。

インストール・プログラムは、必要に応じて対象ディレクトリを 作成し、選択したコンポーネントをすべてそのディレクトリにア ンロードします。

<span id="page-26-3"></span>インストール・プログラムを使用して配布メディアから Sybase コ ンポーネントをインストールする場合のオプションは次のとおり です。

- 1 GUI (グラフィカル・ユーザ・インタフェース) モード SDK ま たは Open Server のインストーラ・インタフェースを使用してコン ポーネントをインストールします。
- <span id="page-27-4"></span>2 コンソール・モード - コマンド・ライン環境でコンポーネント をインストールします。
- <span id="page-27-3"></span>3 応答ファイルを記録または作成します。応答ファ イルを使用すると、サイレント・モードで SDK または Open Server をインストールできます。サイレント・インストールでは、ユー ザとの対話を必要とせずに製品をインストールできます。複数の マシンに同一インストールを行う場合にはこの方法が便利です。

各オプションについては、以降の項で説明します。

<span id="page-27-2"></span>注意 インストール中に問題が発生した場合は、インストール・ロ グ・ファイルをチェックして、インストール処理の記録を確認しま す。このファイルは *%SYBASE%*\*log*\*<product\_name>.log* にあります。 *%SYBASE%* は、SDK または Open Server のインストール・ディレクト リです。

## <span id="page-27-1"></span><span id="page-27-0"></span>**SDK** または **Open Server** のインストール

この作業の最後に、製品のインストール状態を確認できます。ただ し、製品を使用するには、追加設定を行う必要もあります[。「コン](#page-41-0) [ポーネントの設定」](#page-41-0)(32ページ)を参照してください。

警告!メモリにロードされていて使用中の Sybase の実行ファイルま たは DLL ファイルをインストール・プログラムが上書きしようとす ると、インストール・プログラムは警告を表示しないで終了します。 この状況が発生した場合は、実行している Sybase 製品を終了し、イ ンストールを再開します。

<span id="page-28-3"></span>インストール・プログラムは、インストール作業の一環として、PATH 環境変数などの必要なすべての環境変数を自動的に設定し、さらに、 手動で変更できる環境変数を含む *.bat* ファイルをアンロードします。

注意 現在のインストールに戻す必要がある場合は、システムをバッ クアップしてください。

### <span id="page-28-0"></span>**15.7** より前の **Adaptive Server** と同じマシンへの **SDK** または **Open Server 15.7** のインストール

SDK または Open Server 15.7 を 15.7 より前のバージョンの Adaptive Server と同じマシンの別のディレクトリにインストールし、前のバー ジョンが影響を受けないようにするには、Adaptive Server をサーバま たはサービスとして実行します。

#### **Adaptive Server** の起動

<span id="page-28-1"></span>Adaptive Server と関連サーバは、手動で起動することも、再起動のた びに自動的に起動することもできます。

- <span id="page-28-4"></span><span id="page-28-2"></span>❖ **Adaptive Server** と関連サーバを手動で起動する
	- 1 Adaptive Server と関連サーバの自動起動を無効にします。そのた めには、コントロール・パネルの [ サービス ] をクリックし ( アク セス方法については、Microsoft Windows のマニュアルを参照 )、 サーバの [ スタートアップの種類 ] プロパティを [ 自動 ] から [ 無効 ] に変更します。
	- 2 SYBASE、SYBASE OCS、INCLUDE、PATH の現在の値をテキス ト・ファイルに保存します。
	- 3 以降のインストールの項の説明に従って、SDK または Open Server のインストールを完了します。
	- 4 コントロール・パネルの [ システム ] をクリックします。 [ 詳細設 定1タブを開き、「環境変数1をクリックします。環境変数 SYBASE、SYBASE\_OCS、INCLUDE、PATH の値をテキスト・ ファイルに保存した値 ( 手順 2) で編集します。
	- 5 次の手順に従って、サーバを手動で起動します。
		- コマンド・プロンプトを開き、15.7 より前のバージョンの ASE SYBASE ディレクトリに変更する。
- *SYBASE.BAT* ファイルを実行する。
- 次のコマンドを使用して各サーバを起動する。

startserver -f *RUNfile*

*RUNfile* は、各サーバに関連付けられているバッチ・ファイル です。

#### <span id="page-29-1"></span>❖ **Adaptive Server** と関連サーバをサービスとして自動的に起動する

- 1 Adaptive Server と関連サーバの自動起動を無効にします。そのた めには、コントロール・パネルの [ サービス ] をクリックし、 サーバの [ スタートアップの種類 ] プロパティを [ 自動 ] から [ 無 効 ] に変更します。
- 2 SYBASE、SYBASE OCS、INCLUDE、PATH の現在の値をテキス ト・ファイルに保存します。
- 3 以降のインストールの項の説明に従って、SDK または Open Server のインストールを完了します。
- 4 コントロール・パネルの [ システム ] をクリックします。 [ 詳細設 定1タブを開き、[環境変数1をクリックします。環境変数 SYBASE、SYBASE\_OCS、INCLUDE、PATH の値をテキスト・ ファイルに保存した値 ( 手順 2 を参照 ) に変更します。
- 5 サーバをサービスとして自動的に起動します。コントロール・パ ネルの [ サービス ] をクリックし、サーバの [ スタートアップの種 類1プロパティを [ 無効 1から [ 自動 ] に変更します。

### <span id="page-29-0"></span>**SDK** または **Open Server 15.7** のバージョン **15.5** ディレクトリへのイ ンストール

SDK または Open Server 15.7 は、15.5 バージョンの置き換え用バー ジョンであるため、SDK または Open Server 15.7 を既存の SDK または Open Server 15.5 ディレクトリにインストールすると、15.7 のファイル によって 15.5 のファイルが上書きされます。その他のマイグレーショ ン手順は必要ありません。

### <span id="page-30-1"></span><span id="page-30-0"></span>**GUI** モードでのインストール

<span id="page-30-2"></span>Sybase では、SDK または Open Server のインストールに GUI モードを 使用することをおすすめします。

- ❖ **GUI** モードでのインストール
	- 1 SDK または Open Server の CD を CD ドライブに挿入します。両方 の製品をインストールするには、該当の CD を使用して一方の製 品をインストールした後、もう一方の製品の CD を使用してこの 手順を繰り返します。

インストーラが自動的に起動します。起動しない場合は、[ ス タート ] - [ ファイル名を指定して実行 ] を選択して次のように入 力します。*x:* は CD ドライブです。

 $x:\nexists x$ setup.exe

インストーラを実行するのに十分なテンポラリ領域がない場合 は、環境変数 TMP を *directory\_name* に設定してから、再度実行し ます。*directory\_name* は、インストール・プログラムがテンポラ リ・インストール・ファイルを書き込むテンポラリ・ディレクト リの名前です。

注意 *directory\_name* を指定する場合は、そのフル・パスを指定 します。

- 2 [ 概要 ] ウィンドウで、[ 次へ ] をクリックしてインストールを進 めます。
- 3 ライセンスと版権の契約を読みます。インストールを実行してい る地域を選択すると、その地域に適した契約が表示されます。 [ 指定したインストール地域における Sybase のライセンス条件に 同意します ] を選択し、[ 次へ ] をクリックします。

続行するには、ライセンスと版権の契約に同意してください。

- 4 [ インストール・フォルダを選択します ] ウィンドウで、[ 次へ ] をクリックしてデフォルトのインストール・ディレクトリを受け 入れるか、[ 選択 ] をクリックしてディレクトリを参照し、インス トールする場所を選択します。次のいずれかの動作が発生します。
	- 選択したインストール・ディレクトリが存在しない場合は、 次のメッセージが表示されます。

ディレクトリ <*directory\_name*> は存在しません。作成しま すか?

[はい]をクリックします。

• インストール・ディレクトリが存在する場合は、次のメッ セージが表示されます。

> 警告: 既存のディレクトリへのインストールを 選択しました。このインストールを続行する場合、 インストールするように選択した古いバージョンが このディレクトリで検出されると、 すべて置換されます。

<span id="page-31-0"></span>続行する場合で、古い製品が SDK または Open Server のイン ストーラでインストールされていない場合 ( たとえば、15.7 より前のバージョンの Adaptive Server をインストールした場 合 ) は、インストーラは共通のファイルを上書きします。

DLL の上書きを確認するメッセージが表示されたら ( インス トールしようとしている DLL が既存の DLL よりも古い場合 にかぎり表示される)、すべてに対し「はい]を選択し、異な るバージョンの DLL が混在しないようにします。インストー ラは、ファイルの日付のみをチェックし、実際のバージョン はチェックしません。

- 5 次の3つのインストールの種類のいずれかを選択します。
	- 通常 ( デフォルト) ほとんどのユーザに必要な SDK コン ポーネントまたは Open Server コンポーネントをインストール します。このインストールは、アメリカ英語の言語モジュー ルと、そのモジュールでサポートされる文字セットのみをイ ンストールします。

インストールの前に、インストールされるコンポーネントと 必要な総ディスク領域が表示されます。「SDK と Open Server [のコンポーネント」](#page-10-1)(1ページ)を参照してください。

• フル - CD からサポートされる全言語モジュールを含むすべ ての SDK コンポーネントまたは Open Server コンポーネント をインストールします。

インストールの前に、インストールされるコンポーネントと 必要な総ディスク領域が表示されます。インストールできる 言語モジュールのリストについては、「SDK と [Open Server](#page-10-1) の [コンポーネント」](#page-10-1)(1ページ)を参照してください。

• カスタム - インストールする SDK または Open Server のコン ポーネントもしくは製品の機能を選択できます。表示される 次のウィンドウで、インストールするコンポーネントを選択 できます。

注意 選択したコンポーネントのインストールにその他のコ ンポーネントが必要な場合、そのコンポーネントは自動的に インストールされます。

インストールの種類を選択したら、[ 次へ ] をクリックします。

[ インストール前の概要 ] ウィンドウには、インストールされるす べての製品機能またはコンポーネントと、選択したすべての機能 のインストールに必要な総ディスク領域が表示されます。

6 正しいインストールの種類を選択し、プロセスの完了に十分な ディスク領域があることを確認します。[ インストール ] をクリッ クします。

インストールしようとしているコンポーネントに対し十分なハー ド・ディスク空き領域がない場合は、インストールを停止するエ ラー・メッセージが表示されます。

インストール・プログラムによって、すべてのコンポーネントが CD からアンロードされ、処理の進行状況が表示されます。

注意 ESD#3 のバージョン 15.7 以降、サンプル・ファイル、文書 ファイル、デバッグ・ファイルのインストールの省略を選択すること ができます。デフォルトでは、Open Server と SDK をインストールす るときに、これらのファイルがインストールされます。これらのファ イルのインストールを省略するには、GUI モードの場合は -DPRODUCTION\_INSTALL=TRUE インストーラ・コマンド・ライン引数 を使用します。

### <span id="page-33-0"></span>コンソール・モードでのインストール

<span id="page-33-1"></span>グラフィカル・ユーザ・インタフェース (GUI) を使用しないでインス トーラを実行するには、コンソール・モードでインストーラを起動し ます。インストーラが自動的に起動する場合は、「キャンセル1をク リックして GUI インストールをキャンセルし、端末またはコンソール から setup プログラムを起動します。

#### ❖ コンソール・モードでのインストール

<span id="page-33-2"></span>コンポーネントをコンソール・モードでインストールする手順は、コ マンドを使用してコマンド・ラインからインストール・プログラムを 実行する点と、次のようにテキストを入力してインストール・オプ ションを選択する点を除き、「GUI [モードでのインストール」](#page-30-1)(21 ペー [ジ](#page-30-1) ) で説明した手順と同じです。

1 コマンド・ラインで次のように入力します。

setupConsole.exe -i console

インストール・プログラムが起動します。

2 インストール作業の流れは GUI インストールの場合と同じです。 ただし、表示は端末ウィンドウに出力され、応答はキーボードを 使用して入力します。残りのプロンプトに従って、Software Developer's Kit または Open Server ソフトウェアをインストール します。

コマンド・ライン・オプションの完全なリストについては、表 [2-1](#page-39-2)  (30 [ページ](#page-39-2) ) を参照してください。

注意 ESD#3 のバージョン 15.7 以降、サンプル・ファイル、文書 ファイル、デバッグ・ファイルのインストールの省略を選択すること ができます。デフォルトでは、Open Server と SDK をインストールす るときに、これらのファイルがインストールされます。これらのファ イルのインストールを省略するには、コンソール モードの場合は -DPRODUCTION\_INSTALL=TRUE インストーラ・コマンド・ライン引数 を使用します。

### <span id="page-34-0"></span>応答ファイルを使用したインストール

サイレント (「無人」) インストールを実行するには、インストーラを 実行し、指定したインストール設定が含まれる応答ファイルを指定し ます。

#### 応答ファイルの作成

<span id="page-34-1"></span>GUI モードまたはコンソール・モードでインストールするときに応答 ファイルを作成するには、-r コマンド・ライン引数を指定します。-r 引 数を指定することで、インストール・ウィザードのプロンプトへの応 答が記録され、インストール・ウィザードの終了時に応答ファイルが 作成されます。応答ファイルは編集可能なテキスト・ファイルであ り、後続のインストールで使用する前に応答を変更できます。

GUI インストール時に応答ファイルを生成するには、次のコマンドを 実行します。

setupConsole.exe -r *responseFileName*

*responseFileName* は、応答ファイル用に選択する次のようなファイル 名の絶対パスです。

 $C:\nexists \text{SDK}\nexists \text{ResponseFile.txt}$ 

注意 指定したディレクトリ・パスがすでに存在している必要があり ます。

#### サイレント・モードでのインストール

サイレント ( 無人 ) インストールでは、ユーザによる操作は伴いませ ん。すべてのインストール設定情報が応答ファイルから取得されま す。これは、複数の同一インストールを行う場合、またはインストー ル処理を完全に自動化する場合に役立ちます。

サイレント・モードでインストールするには、次のコマンドを実行し ます。

setupConsole.exe -f *responseFileName* -i silent -DAGREE\_TO\_SYBASE\_LICENSE=true

*responseFileName* は、選択したインストール・オプションを含むファ イル名の絶対パスです。

注意 サイレント・モードでのインストール時に、Sybase ライセンス 契約に同意する必要があります。次のいずれかの方法を使用できます。

- 次のオプション -DAGREE TO SYBASE LICENSE=true をコマンド・ ライン引数に含める。
- 応答ファイルを編集して、プロパティ AGREE\_TO\_SYBASE\_LICENSE=true を含める。

注意 ESD#3 のバージョン 15.7 以降、サンプル・ファイル、文書 ファイル、デバッグ・ファイルのインストールの省略を選択すること ができます。デフォルトでは、Open Server と SDK をインストールす るときに、これらのファイルがインストールされます。これらのファ イルのインストールを省略するには、-DPRODUCTION\_INSTALL=TRUE インストーラ・コマンド・ライン引数を使用するか、またはサイレン ト・モードでのインストール時に応答ファイルの PRODUCTION\_INSTALL=TRUE プロパティを使用します。

GUI 画面がないことを除けば、インストーラのすべてのアクションは 同じです。サイレント・モードのインストール結果は、GUI モードで 同じ応答を行った場合とまったく同じになります。

警告! Sybase では、サイレント・インストールの実行時に、フォア グラウンドで実行される setupConsole.exe 実行可能ファイルを使用す ることをおすすめします。通常の setup.exe 実行可能ファイルはバック グラウンドで実行されるため、インストールが異常終了したという印 象をユーザに与え、サイレント・インストールを使用して再度インス トールが試行される結果になります。複数のインストールを同時に実 行すると、Windows レジストリが破壊され、オペレーティング・シス テムを再起動できなくなることがあります。

## <span id="page-36-2"></span><span id="page-36-0"></span>**SDK** または **Open Server** のアンインストール

<span id="page-36-3"></span>インストーラには、インストールした Sybase コンポーネントを削除 する uninstall 機能があります。

<span id="page-36-4"></span>アンインストールを実行する前に、次の点を考慮する必要があります。

• 複数の Sybase 製品によって共有コンポーネントが同じディレクト リにインストールされている場合、その共有コンポーネントはす べての Sybase 製品をアンインストールするまで削除されません。

警告! SDK または Open Server のインストーラ以外のインストー ル・プログラムを使用してインストールされた他の Sybase 製品を 含むディレクトリに Open Server および SDK が存在する場合は、 これらをアンインストールしないでください。アンインストール を実行すると、Sybase 製品で共有されているコンポーネントが削 除され、他の製品の動作に影響を与える場合があります。

**uninstall 機能は、インストール CD からロードされたファイルのみ** 削除します。ログ・ファイルや設定ファイルなどの一部の Sybase ファイルは、管理目的で削除されずに残ります。すべての製品を ディレクトリからアンインストールした場合、残っている設定 ファイルが必要ないときは、そのディレクトリを手動で削除でき ます。

### <span id="page-36-1"></span>アンインストール手順

<span id="page-36-5"></span>uninstall プロシージャは、GUI モードまたはコンソール・モードを使 用して呼び出すことができます。

Sybase ソフトウェアをアンインストールする前に、すべての Sybase アプリケーションとプロセスを停止します。「管理者」権限を持つア カウントを使用してマシンにログインし、アンインストールするコン ポーネントの他のすべてのプロセスを停止します。

- <span id="page-37-0"></span>❖ **GUI** モードでのアンインストール
	- 1 [スタート ]- [ コントロール パネル ]- [ プログラムの追加と削除 ] を選択します。
	- 2 削除する製品を選択します。
	- 3 「変更と削除1をクリックしてソフトウェアを削除します。

また、コマンド・ラインからアンインストールするには、次のコ マンドを入力します (SDK の場合 )。

%SYBASE%\sybuninstall\SDKSuite\uninstall.exe

Open Server の場合は、次のコマンドを入力します。

%SYBASE%\sybuninstall\OpenServerSuite\uninstall.exe

アンインストール・ウィザード・ウィンドウが表示されます。

4 [ 次へ ] をクリックします。

「アンインストール・オプション1ウィンドウが表示されます。

- 5 次のいずれかのオプションを選択します。
	- 完全アンインストール SDK または Open Server のすべての 機能およびコンポーネントを完全に削除します。インストー ル後に作成されたファイルやフォルダは影響を受けません。
	- 特定の機能のアンインストール SDK または Open Server の 特定の機能をアンインストールします。

このオプションを選択すると、[製品機能を選択します]ウィン ドウが表示され、アンインストールする機能を選択できます。

6 [ 次へ ] をクリックします。[ アンインストール完了 ] ウィンドウ が表示され、削除できない項目が示されます。

注意 同じディレクトリに他の製品がインストールされておら ず、インストーラによってインストールされたものではないファ イルがそのディレクトリに含まれている場合は、そのファイルを 削除するかどうかを確認するウィンドウが表示されます。

7 [ 完了 ] をクリックします。

- <span id="page-38-2"></span>❖ コンソール・モードでのアンインストール
	- 1 *%SYBASE%* ディレクトリに移動し、DOS ウィンドウ・プロンプ トで次のいずれかのコマンドを入力します。

SDK の場合

%SYBASE%\\*sybuninstall\SDKSuite\uninstall.exe -i console

Open Server の場合

%SYBASE%\\$xybuninstall\OpenServerSuite\uninstall.exe -i console

uninstall プログラムが起動します。

2 uninstall プログラムの流れは通常の GUI アンインストールの場合 と同じです。ただし、表示は端末ウィンドウに出力され、応答は キーボードを使用して入力します。残りのプロンプトに従って、 Software Developer's Kit または Open Server ソフトウェアをアンイ ンストールします。

コマンド・ライン・オプションの完全なリストについては、表 [2-1](#page-39-2)  (30 [ページ](#page-39-2) ) を参照してください。

## <span id="page-38-1"></span><span id="page-38-0"></span>**SDK** または **Open Server** のダウングレード

SDK または Open Server 15.7 を前のバージョンのソフトウェアにダウ ングレードするには、次の手順に従います。

- 1 バージョン 15.7 をアンインストールします。既存のバージョン 15.7 のディレクトリに前のバージョンのソフトウェアをインス トールすることはできません。
- 2 前のバージョンのソフトウェアをインストールします。前のソフ トウェア・インストールには ESD が含まれていないため、別途イ ンストールする必要があります。

# <span id="page-39-1"></span><span id="page-39-0"></span>コマンド・ライン・オプション

<span id="page-39-3"></span>表 [2-1](#page-39-2) は、インストーラまたはアンインストーラの実行時に使用でき るコマンド・ライン・オプションを示します。

<span id="page-39-2"></span>表 **2-1**:コマンド・ライン・オプション

| オプション        | 目的                                                                                                    |
|--------------|----------------------------------------------------------------------------------------------------|
| -i console   | コンソール interface モードを使用する。このモードでは、インス<br>トール中のメッセージは Java コンソールに表示され、ウィザードは<br>コンソール・モードで実行される。                                                               |
| -D           | カスタム変数およびプロパティを渡す。たとえば、インストーラの<br>実行時にデフォルトのインストール・ディレクトリを上書きするに<br>は、次のように入力する。<br><install dir="" launcher=""><br/>-DUSER_INSTALL_DIR=E: ¥Sybase</install> |
| -i silent    | 製品をサイレント・モードでインストールまたはアンインストール<br>する。インストール/アンインストールはユーザとの対話なしで、<br>「サイレント」に実行される。                                                                           |
| -i swing     | 製品を GUI モードでインストールまたはアンインストールする。                                                                                                    |
| -r           | 応答ファイルと参照を生成する。                                                                                                    |
| -f           | 応答ファイルを参照する。                                                                                                    |
| $\mathbf{I}$ | インストーラのロケールを設定する。                                                                                                    |
| -¥?          | インストーラのヘルプを表示する。                                                                                                    |

注意 コマンド・ライン・オプションを使用する場合は、 *responseFileName* のファイル名を含むフル・パスを指定します。

## <sub>第 3 章</sub> インストール後の作業

<span id="page-40-0"></span>この章では、Open Client、Open Server、jConnect for JDBC の設定 など、インストールの完了後に実行する作業について説明します。

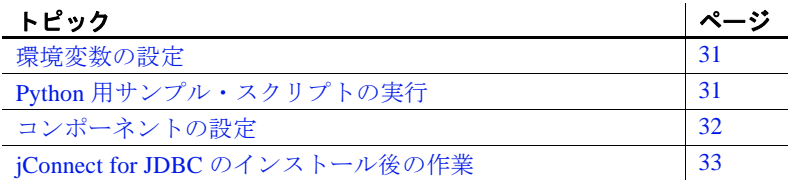

## <span id="page-40-3"></span><span id="page-40-1"></span>環境変数の設定

<span id="page-40-7"></span><span id="page-40-6"></span>インストール時に、インストーラによって、環境変数が格納され ている *%SYBASE%*\*SYBASE.bat* ファイルが自動的にアンロードさ れます。*SYBASE.bat* ファイル内の変数を使用して、コンポーネン トの RUN 環境を修正します。

## <span id="page-40-4"></span><span id="page-40-2"></span>**Python** 用サンプル・スクリプトの実行

インストール後に、Python 用の Adaptive Server 拡張モジュールの サンプル・スクリプトを実行します。

- <span id="page-40-8"></span><span id="page-40-5"></span>❖ **Adaptive Server Enterprise (** 拡張モジュール **Python** 版 **)**
	- 1 *%SYBASE%*\*%SYBASE\_OCS%*\*samples*\*python* ディレクトリに ある Python のサンプルを特定します。
	- 2 Adaptive Server が起動し、動作していることを確認します。
	- 3 PYTHONPATH 環境変数または Python 変数 *sys.path* が次の ディレクトリ・パス ( 各バージョンの Adaptive Server Python 拡張モジュールがインストールされるデフォルト・ディレク トリ ) のいずれか 1 つに設定されていることを確認します。

表 **3-1**: **PYTHONPATH** の設定

| Python のバー<br>ジョン | デフォルト・インストール・パス                                |
|-------------------|------------------------------------------------|
| 2.6               | \$SYBASE\\$\$YBASE_OCS\python\python26_64\dll  |
| 2.7               | \$SYBASE\\$\$YBASE_OCS\python\python27_64\till |
| 3.1               | \$SYBASE\\$\$YBASE_OCS\python\python31_64\dll  |

4 サンプルを実行します。

python test.py

詳細については、『Python 用 Adaptive Server Enterprise 拡張モジュー ル・プログラマーズ・ガイド』を参照してください。

## <span id="page-41-1"></span><span id="page-41-0"></span>コンポーネントの設定

次に、Open Client/Open Server コンポーネントの接続および設定方法 についての情報を示します。

- <span id="page-41-2"></span>• 『Open Client/Server 設定ガイド Windows 版』の指示に従って、 Open Client または Open Server の各コンポーネントを設定してくだ さい。
- Adaptive Server ADO.NET Data Provider の設定と使用の方法につい ては、『Adaptive Server Enterprise ADO.NET Data Provider ユーザー ズ・ガイド』の「第 1 章 Adaptive Server Enterprise ADO.NET Data Provider の理解と配備」を参照してください。
- Windows および Linux プラットフォームでの Adaptive Server ODBC ドライバの接続、設定、使用については、Adaptive Server Enterprise ODBC ドライバの各プラットフォーム用の『ユーザー ズ・ガイド』の「第 2 章 データベースへの接続」を参照してくだ さい。
- Microsoft Windows プラットフォームで Adaptive Server のデータの アクセスに OLE DB プロバイダを接続して使用する方法について は、Adaptive Server Enterprise OLE DB プロバイダの Microsoft Windows 用の『ユーザーズ・ガイド』の「第 2 章 データベースへ の接続」を参照してください。
- Python 用 Adaptive Server 拡張モジュールの設定と使用については、 『Python 用 Adaptive Server Enterprise 拡張モジュール・プログラ マーズ・ガイド』を参照してください。

• jConnect for JDBC 7.07 については、「[jConnect for JDBC](#page-42-3) のインス [トール後の作業」](#page-42-3)の項を参照してください。

## <span id="page-42-3"></span><span id="page-42-0"></span>**jConnect for JDBC** のインストール後の作業

jConnect for JDBC 7.07 には、次のインストール後の作業があります。

### <span id="page-42-1"></span>**JDBC\_HOME** の設定

JDBC HOME は、jConnect インストール・ディレクトリを示します。 次に例を示します。

インストール・ディレクトリが *C:*\*Sybase* の場合は、JDBC\_HOME を 次のように設定します。

 $C:\nexists$ Sybase $\nexists$ jConnect-7\_0

### <span id="page-42-4"></span><span id="page-42-2"></span>**CLASSPATH** の設定

CLASSPATH は jConnect ランタイム・クラスおよび Java 6 以降の *jar* ファイルのロケーションです。この項では、使用する JDK と jConnect のバージョンに応じた CLASSPATH の設定について説明します。 Java 6 以降での jConnect 7.07 を Java 6 以降で使用するには、CLASSPATH 環境変数に 次のパスを追加します。 *%JDBC\_HOME%*\*classes*\*jconn4.jar* サンプルまたは TDS トンネリング・サーブ レットの実行 サンプルまたは TDS トンネリング・サーブレットを実行するには、 CLASSPATH 環境変数に次を追加します。 *%JDBC\_HOME%*\*classes*\*jconn4.jar;%JDBC\_HOME%*\*classes* 注意 Java 6 以降が実行されている環境で jConnect 7.07 を使用してく ださい。 さらに、定義済みのアプリケーション・クラスのロケーションも

CLASSPATH に指定してください。

<span id="page-43-2"></span>Firefox の使用による CLASSPATH の制限 Firefox を使用する場合、CLASSPATH 環境変数の設定方法にいくつか の制限が適用されます。

> Java 仮想マシンのセキュリティ・マネージャでは、サーバがローカ ル・システムで動作する場合でも、ローカル・ファイル・システムに インストールされた jConnect はサーバへの接続を作成できません。こ れは、jConnect を使用するアプレットの実行に Firefox を使用する場合 に問題になります。

> jConnect をロードしてサーバへの接続を作成する必要がある場合、 Firefox は jConnect クラスを検出するために、環境に定義されている CLASSPATH を探します。ローカル jConnect インストール・ディレク トリを示すように定義した CLASSPATH が検出されると、サーバから ではなくローカル・ファイル・システムから直接 jConnect をロードし て、接続を作成しようとします。このため、セキュリティ・エラーが 発生して接続が失敗します。

> Firefox を使用して jConnect アプレットを実行する場合は、CLASSPATH をローカル jConnect ディレクトリに設定しないでください。

### <span id="page-43-1"></span><span id="page-43-0"></span>ストアド・プロシージャのインストール

jConnect を正しく機能させるには、アプリケーションの接続先の Adaptive Server Enterprise または Adaptive ServerR Anywhere のデータ ベースにストアド・プロシージャとテーブルをインストールする必要 があります。jConnect には、必要なストアド・プロシージャとテーブ ルをインストールする次のスクリプトが用意されています。

- *sql\_server.sql* Adaptive Server 12.0 よりも前のバージョンにスト アド・プロシージャをインストールします。
- *ssql\_server12.sql* Adaptive Server 12.0.x にストアド・プロシー ジャをインストールします。
- *sql\_server12.5.sql* − Adaptive Server 12.5.x にストアド・プロシー ジャをインストールします。
- *sql\_server15.0.sql* Adaptive Server 15.0.x から 15.5.x にストアド・ プロシージャをインストールします。
- *sql\_server15.7.sql* Adaptive Server 15.7 以降にストアド・プロ シージャをインストールします。
- *sql\_asa.sql* SQL Anywhere® 9.x にストアド・プロシージャをイン ストールします。
- *sql\_asa10.sql* SQL Anywhere 10.x にストアド・プロシージャをイ ンストールします。
- *sql\_asa11.sql* SQL Anywhere 11.x にストアド・プロシージャをイ ンストールします。

**注意** Adaptive Server 12.5.3 以降または Adaptive Server Anywhere 9.0.2 以降を使用している場合、これらのスクリプトはすでにサーバにイン ストールされた状態になっています。これらのスクリプトのインス トールが必要になるのは、Adaptive Server に同梱されているドライバ よりも新しいバージョンのドライバを所有している場合のみです。ま た、下位互換性を維持するために、*sql\_server.sql* および *sql\_server12.sql* はそれぞれ Adaptive Server 11.9.2 および 12.0 に含まれ ています ( これらのバージョンは現在はサポートされていません )。

#### ❖ ストアド・プロシージャ・インストール・スクリプトの実行

- 1 JAVA HOME、JDBC HOME、CLASSPATH の各環境変数が設定さ れていることを確認します。
- 2 IsqlApp サンプル・アプリケーションを使用します。IsqlApp の詳細 については、「Adaptive Server [データベースへのストアド・プロ](#page-44-0) [シージャのインストール」を](#page-44-0)参照してください。

#### ❖ **Adaptive Server** データベースへのストアド・プロシージャのインストール

- DOS プロンプト・ウィンドウから *%JDBC\_HOME%*\*classes* ディ レクトリに移動し、次のように入力します。
	- Adaptive Server Enterprise バージョン 15.x の場合:

<span id="page-44-0"></span>java IsqlApp -U sa -P *password* -S jdbc:sybase: Tds:[*hostname*]:[*port*] -I %JDBC\_HOME%\sp\sql\_server15.0.sql -c qo

Adaptive Server Enterprise バージョン 12.5.x の場合:

java IsqlApp -U sa -P *password* -S jdbc:sybase: Tds:[hostname]:[port] -I %JDBC\_HOME%\sp\sql\_server12.5.sql -c go

#### ❖ **SQL Anywhere** または **Adaptive Server Anywhere** データベースへのストア ド・プロシージャのインストール

• DOS プロンプト・ウィンドウから *%JDBC\_HOME%*\*classes* ディ レクトリに移動し、次のように入力します。

java IsqlApp -U dba -P *password* -S jdbc:sybase: Tds:[*hostname*]:[*port*] -I %JDBC\_HOME%\sp\sql\_asa.sql -c qo

### <span id="page-45-0"></span>インストール内容の確認

jConnect のインストールが完了したら、この項に示す内容を確認して ください。

### パッケージ

jConnect バージョン 7.07 では、次のパッケージが、 *jconn4.jar* ファイル ( リリース・ビルドの場合 ) および *jconn4d.jar* 。<br>ファイル ( デバッグ・ビルドの場合) に含まれています。

- com.sybase.jdbc4.jdbc
- com.sybase.jdbc4.tds
- com.sybase.jdbc4.timedio
- com.sybase.jdbc4.utils
- com.sybase.jdbcx

jConnect ドライバ com.sybase.jdbc4.jdbc.SybDriver は com.sybase.jdbc4.jdbc パッケージに含まれています。

### ディレクトリとファイル

表 [3-2](#page-45-1) に、*jconnect7\_0* ディレクトリの内容を示します。

| 名前         | 種類     | 説明                                                                              |
|------------|--------|---------------------------------------------------------------------------------|
| classes    | サブディレク | 次の iConnect 7.0 コンポーネントを含む。                                                     |
|            | 卜刀     | • jconn4.jar ファイル。jConnect 7.0 のクラスを含む。                                         |
|            |        | • sample2 サブディレクトリ。jConnect 7.0 のサンプル・ア<br>プレットとサンプル・アプリケーション用のクラス・<br>ファイルを含れ、 |
|            |        | • gateway2 サブディレクトリ。TDS トンネリング・サーブ<br>レットのコンパイルで使用される。                          |
| devclasses | サブディレク | jconn4.jar と同じ jConnect 7.0 コンポーネントを含む                                          |
|            | 卜刀     | jconn4d.jar ファイルを含む。ただし、デバッグ・モードが<br>オンになる。                                     |

<span id="page-45-1"></span>表 **3-2**: **jconnect7\_0** ディレクトリ内のディレクトリとファイル

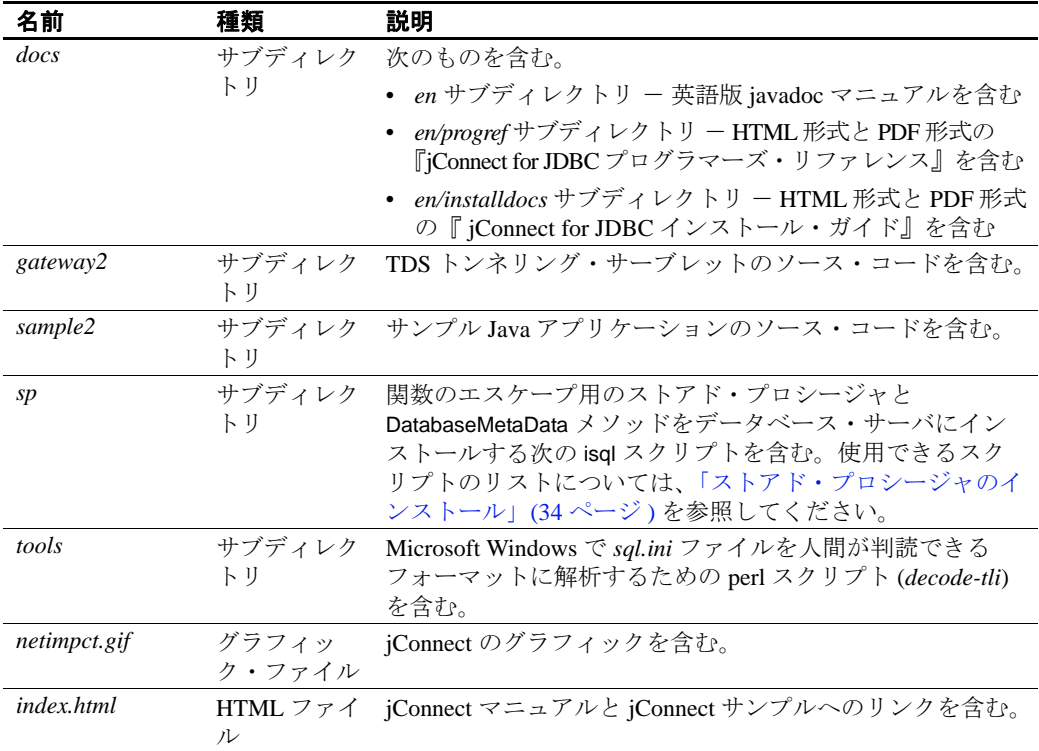

#### <span id="page-46-1"></span>**JDBC** のサンプルと仕様

JDBC のサンプルと仕様については、『jConnect for JDBC プログラマー ズ・リファレンス』を参照してください。

### <span id="page-46-0"></span>**jConnect** インストール環境のテスト

jConnect をインストールしたら、Version プログラムを実行してインス トール環境をテストします。

注意 Version プログラムは、Sybase がインターネット上で提供してい るデモ用データベースに接続します。Version プログラムを正しく実行 するには、インターネットにアクセスできる環境が必要です。また は、プログラム実行時に [-U *username*] [-P *password*] [-S *servername*] コマ ンドで、使用するデータベースを明示的に指定してください。

#### <span id="page-47-0"></span>❖ インストール環境のテスト

- 1 Windows 用の DOS プロンプトで、*JDBC\_HOME* ディレクトリに 変更します。
- 2 サンプル・プログラムを実行できるように CLASSPATH 変数が設 定されていることを確認し ( 詳細については、「[CLASSPATH](#page-42-4) の設 定」(33 [ページ](#page-42-4) ) を参照 )、次のテキストを入力します。

java sample2.SybSample Version

SybSample ウィンドウが表示されます。プログラムの実行に応じ て、ウィンドウの上部の [Running Sybase Sample] テキスト・ボッ クスに Version のソース・コードが表示されます。真ん中のテキス ト・ボックス ([Sample Output]) にはバージョン情報が表示されま す。次に例を示します。

Using JDBC driver version 7.0 jConnect (TM) for JDBC(TM)/7.0...

- 3 出力は、次のいずれかになります。
	- 上記のメッセージが [Sample Output] テキスト・ボックスに表示 された場合は、jConnect が正しくインストールされています。
	- 上記のメッセージは表示されたが [Running Sybase Sample] テ キスト・ボックスに Version のソース・コードが表示されず、 ウィンドウの下部の [Status] テキスト・ボックスに次のメッ セージが表示される場合、jConnect は正しくインストールさ れていますが、Version プログラムを実行するコマンドを *JDBC\_HOME* 内の *sample2* ディレクトリ以外のロケーション から入力した可能性があります。

java.io.FileNotFoundException:Version.java

• SybSample ウィンドウが表示されず、次のエラー・メッセー ジが表示される場合、CLASSPATH が正しく設定されている かどうかを確認してください。

クラス sample2.SybSample が見つかりません

• SybSample ウィンドウが表示されず、次のいずれかのエラー・ メッセージが表示される場合、パスに JDK ホーム・ディレク トリの *bin* サブディレクトリが指定されていることを確認し てください。

> "指定した名前は内部または外部コマンドとして認識されません" "コマンドまたはファイル名が正しくありません"

4 インストールが正しく行われたことを確認したら、[Close] をク リックして SybSample ウィンドウを閉じます。

#### <span id="page-48-1"></span>**jConnect** バージョンの確認

DOS プロンプト・ウィンドウを使用して、*%JDBC\_HOME%*\*classes* ディレクトリに移動し、次のように入力します。

java -jar jconn4.jar

次のようなバージョン文字列が表示されます。

jConnect (TM) for JDBC(TM)/7.07 GA(Build 26666)/P/EBF19485/JDK 1.6.0/jdbcmain/Wed Aug 31 03:14:04 PDT 2011

この場合、バージョンは 7.07 です。文字列 "EBF" の後に続く 5 桁の数 字は、jConnect の正確なバージョンを示します。この数字は、新しく リリースされた EBF ほど大きくなります。

Sybase ダウンロード Web サイトで jConnect のバージョンの更新を定 期的に確認し、最新バージョンをダウンロードすることをおすすめし ます。

## <span id="page-48-0"></span>**jConnect** のアップグレード

詳細については、『jConnect for JDBC プログラマーズ・リファレンス』の 「iConnect アプリケーションへのマイグレート」を参照してください。

## <span id="page-50-0"></span>索引

## **A**

Adaptive Server ADO.NET Data Provider SDK コンポーネント [3](#page-12-0) システム稼動条件 [9](#page-18-2) Adaptive Server servers 起動 [19](#page-28-1) Adaptive Server サーバ 自動起動 [20](#page-29-1) 手動による起動 [19](#page-28-2)

## **C**

CLASSPATH 環境変数 [33](#page-42-2) Firefox での制限事項 [34](#page-43-2)

## **D**

DatabaseMetaData メソッド ストアド・プロシージャ [34](#page-43-0)

## **F**

Firefox CLASSPATH の制限 [34](#page-43-2)

## **G**

GUI インストール・モード [17,](#page-26-3) [21](#page-30-2)

## **J**

jConnect インストール内容 [36](#page-45-0) jConnect for JDBC SDK コンポーネント [3](#page-12-1) jConnect のインストール インストール環境のテスト [37](#page-46-0) jConnect バージョンの確認 [39](#page-48-1) JDBC 2.0 のサンプル [37](#page-46-1) JDBC\_HOME 環境変数 [33](#page-42-1)

### **M**

MDAC ODBC と OLEDB のシステム稼働条件 [9](#page-18-3)

## **O**

ODBC システム稼動条件 [9](#page-18-4) **OLEDB** システム稼動条件 [9](#page-18-4) Open Client SDK のコンポーネント 1.5 Open Client Embedded SQL/C [1](#page-10-5) Open Client Embedded SQL/COBOL [2](#page-11-0) Open Server アンインストール [27](#page-36-3) 言語モジュール・コンポーネント [5](#page-14-2) コンポーネント [5](#page-14-3) サポートするプロトコル [8](#page-17-1) サンプル・プログラム・コンポーネント [5](#page-14-4) 製品の概要 [5](#page-14-0) ドライバ・コンポーネント [5](#page-14-3) 必要なディスク領域 [11](#page-20-0) Open Server コンポーネントの概要 [5](#page-14-0)

## **P**

PATH 環境変数 [19](#page-28-3) PYTHONPATH 環境変数 [31](#page-40-5)

### **R**

RUN 環境変数 [31](#page-40-6)

## **S**

```
1
 アンインストール 27
SDK コンポーネントの概要 1
Software Developer's Kit (SDK)
 Adaptive Server ADO.NET Data Provider 3
 jConnect for JDBC コンポーネント 3
 Open Client Embedded SQL/C プリコンパイラ・
   コンポーネント 1
 Open Client Embedded SQL/COBOL 
   プリコンパイラ 2
 15
 2
 サポートするプロトコル 8
 15
 ドライバ 1, 5
 11
sybase アカウント
 作成 14
SYBASE.bat ファイル 31
```
### **V**

version プログラム 正常に終了した jConnect インストール環境の テスト [37](#page-46-0)

### あ

アンインストール  $GUI \neq$   $\vdash$   $\upharpoonright$  [28](#page-37-0) Open Server [27](#page-36-3) SDK [27](#page-36-3) コマンド・ライン・オプション [30](#page-39-3) コンソール・モード [29](#page-38-2) 特別な考慮事項 [27](#page-36-4) プロシージャ [27](#page-36-5)

### い

インストーラ *log.txt* [18](#page-27-2) インストーラの *log.txt* [18](#page-27-2) インストール GUI モード [21](#page-30-2) 応答ファイル [25](#page-34-1) 応答ファイルの使用 [25](#page-34-0) コマンド・ライン・オプション [30](#page-39-3) コンソール・モード [24](#page-33-1) ストアド・プロシージャ [34](#page-43-0) 内容 [36](#page-45-0) インストール後の作業 [31](#page-40-0) インストール前の作業 [14](#page-23-3) インストール・モード GUI [17](#page-26-3) 応答ファイル [18](#page-27-3) コンソール [18](#page-27-4)

## う

上書き 重複コンポーネントの警告 [22](#page-31-0)

## お

応答ファイル・インストール・モード [18](#page-27-3), [25](#page-34-1)

## か

稼動条件 SDK と Open Server のディスク領域 [11](#page-20-0) ハードウェアとソフトウェア [7](#page-16-1) 環境変数 PATH [19](#page-28-3) PYTHONPATH [31](#page-40-5) RUN [31](#page-40-6) 設定 [31](#page-40-1) 環境変数の設定 [31](#page-40-1) 環境変数、設定 [19](#page-28-4) CLASSPATH [33](#page-42-2) JDBC\_HOME [33](#page-42-1) 関連マニュアル [v](#page-4-1)

#### き 起動

Adaptive Server サーバ [19](#page-28-1) Adaptive Server の自動での起動 [20](#page-29-1) Adaptive Server サーバの手動での起動 [19](#page-28-2)

## け

警告 重複コンポーネントの上書き [22](#page-31-0) 言語モジュール Open Server のコンポーネント [5](#page-14-2) SDK コンポーネント [2](#page-11-2)

### こ

コマンド setupConsole.exe -i console [24](#page-33-2) コマンド・ライン・オプション アンインストール [30](#page-39-3) インストール [30](#page-39-3) コンソール・インストール・モード [18,](#page-27-4) [24](#page-33-1) setupConsole.exe -i console  $\Box \ \ \ \ \ \ \ \ \ \ 24$  $\Box \ \ \ \ \ \ \ \ \ \ 24$ コンパイラ SDK と Open Server の動作確認 [12](#page-21-2)

コンポーネント Open Server [5](#page-14-0) 設定 [32](#page-41-2) コンポーネントの設定 [32](#page-41-2)

## さ

```
作成
 sybase アカウント 14
サポートするプロトコル 8
サンプル
 JDBC 2.0 37
サンプル・プログラム
 Open Server のコンポーネント 5
 1,5
```
## し

```
システム稼動条件
 9
9</sub>
ODBC \nmid OLEDB9
```
## す

スクリプト SDK コンポーネント [1,](#page-10-8) [5](#page-14-5) スクリプト言語 Python [4](#page-13-1), [31](#page-40-8) サンプル [31](#page-40-2) ストアド・プロシージャ メタデータに必要 [34](#page-43-0)

#### せ

```
製品の概要
5
1
```
### た

対象読者 [v](#page-4-1) ダウングレード SDK または Open Server [29](#page-38-0)

## て

テスト jConnect バージョン [38](#page-47-0) 正常に終了した jConnect インストール環境 [37](#page-46-0)

## と

ドライバ SDK コンポーネント [1,](#page-10-9)5 トラブルシューティング *log.txt* [18](#page-27-2)

## は

ハードウェアおよびソフトウェアの稼働条件 SDK および Open Server [7](#page-16-1)

## $\mathcal{U}$

必要なディスク領域 [11](#page-20-0)

## ふ

ブラウザ Firefox での CLASSPATH の制限事項 [34](#page-43-2) プリコンパイラ Open Client Embedded SQL/C [1](#page-10-5) Open Client Embedded SQL/COBOL [2](#page-11-0)

### め

メタデータ、ストアド・プロシージャ [34](#page-43-0)

### り

リンカ SDK と Open Server の動作確認 [12](#page-21-2)